# Amazon Translate **Developer Guide**

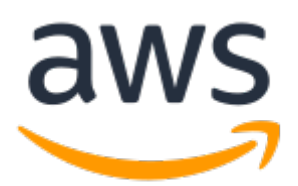

### **Amazon Translate: Developer Guide**

Copyright © 2018 Amazon Web Services, Inc. and/or its affiliates. All rights reserved.

Amazon's trademarks and trade dress may not be used in connection with any product or service that is not Amazon's, in any manner that is likely to cause confusion among customers, or in any manner that disparages or discredits Amazon. All other trademarks not owned by Amazon are the property of their respective owners, who may or may not be affiliated with, connected to, or sponsored by Amazon.

## **Table of Contents**

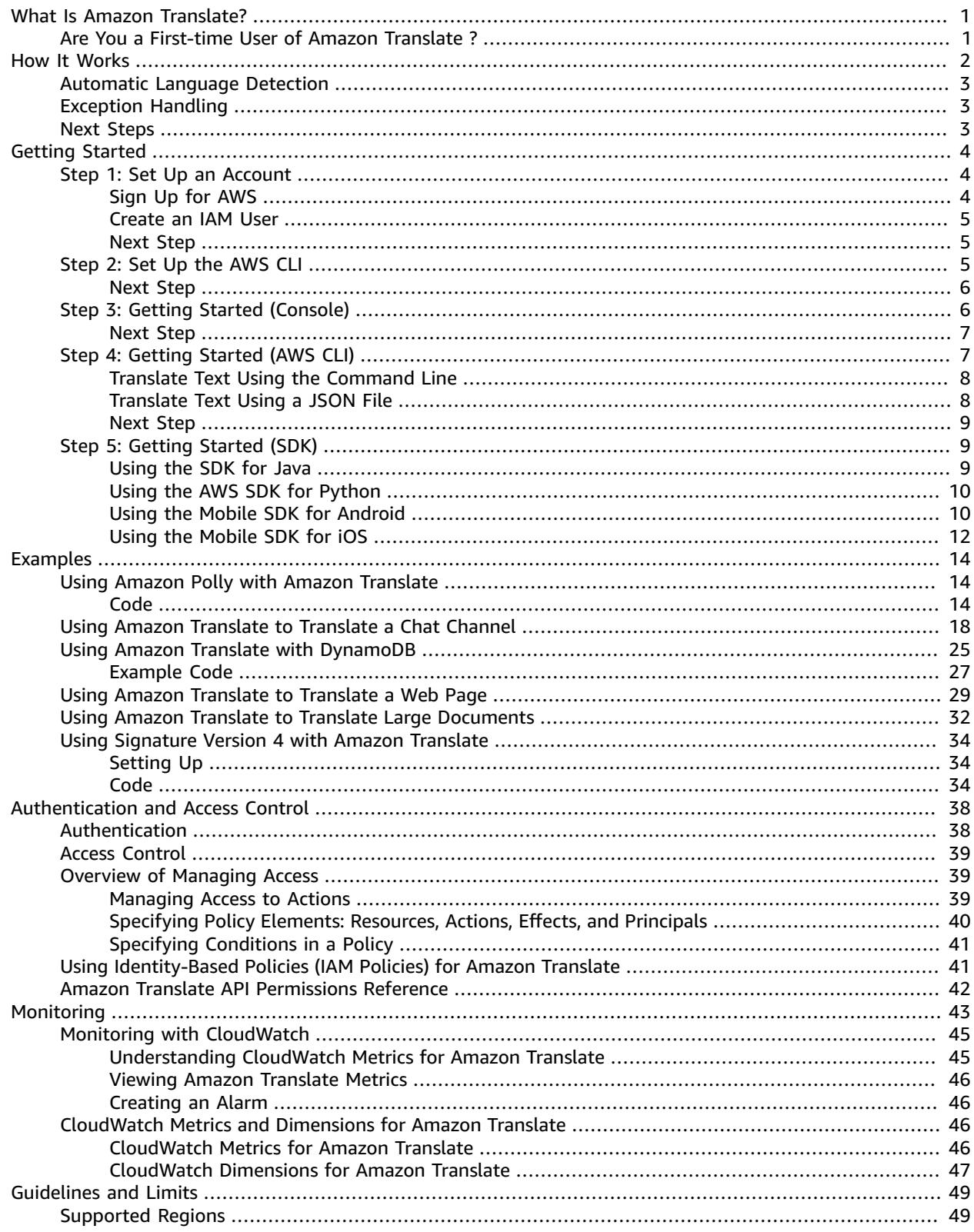

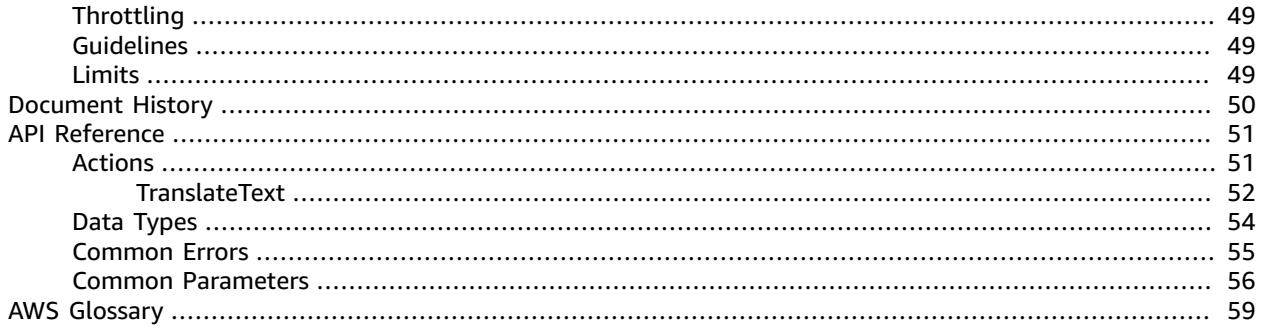

# <span id="page-4-0"></span>What Is Amazon Translate?

Amazon Translate translates documents from the following six languages into English, and from English into these languages:

- Arabic
- Simplified Chinese
- French
- German
- Portuguese
- Spanish

Amazon Translate uses advanced machine learning technologies to provide high-quality translation on demand. Use it to translate unstructured text documents or to build applications that work in multiple languages.

For example, you can:

- Integrate Amazon Translate into your applications to enable multilingual user experiences.
	- Translate company-authored content, such as meeting minutes, technician reports, knowledge-base articles, posts, and more.
	- Translate interpersonal communications, such as email, in-game chat, customer service chat, and more, enabling customers and employees to connect in their preferred language.
- Use Amazon Translate as part of your company's workflow for incoming data.
	- Analyze text, such as social media and news feeds, in many languages.
	- Search information, such as for eDiscovery cases, in many languages.
- Integrate Amazon Translate with other AWS services to enable language-independent processing.
	- Use it with Amazon Comprehend to extract named entities, sentiment, and key phrases from unstructured text, such as social media streams.
	- Use it with Amazon Transcribe to make subtitles and live captioning available in many languages.
	- Use it with Amazon Polly to speak translated content.
	- Use it with Amazon S3 to translate document repositories.
	- Use it with Amazon DynamoDB, Amazon Aurora, and Amazon Redshift to translate text stored in databases.
	- Use it with AWS Lambda or AWS Glue for seamless workflow integration.

## <span id="page-4-1"></span>Are You a First-time User of Amazon Translate ?

If you are a first-time user, we recommend that you read the following sections in order:

- 1. How Amazon [Translate](#page-5-0) Work[s \(p. 2\)](#page-5-0)—Introduces Amazon Translate.
- 2. Getting Started with Amazon [Translate \(p. 4\)—](#page-7-0)Explains how to set up your AWS account and test Amazon Translate.
- 3. [Examples \(p. 14\)—](#page-17-0)Provides code examples in Java and Python. Use them to explore how Amazon Translate works.
- 4. API [Reference \(p. 51\)—](#page-54-0)Contains reference documentation for Amazon Translate operations.

# <span id="page-5-0"></span>How Amazon Translate Works

Amazon Translate is based on neural networks that have been trained to translate between English and the following langurages, or from these languages into English:

- Arabic
- Chinese (Simplified)
- French
- German
- Portuguese
- Spanish

You can also translate text in any of these languages into another one of these languages by first translating the source text to English and then translating the English text to the target language.

When working with Amazon Translate, you will provide source text and get output text:

- **Source text**—The text that you want to translate. You provide the source text in UTF-8 format.
- **Output text**—The text that Amazon Translate has translated into the target language Output text is also in UTF-8 format. Depending on the source and target languages, there might be more characters in the output text than in the input text.

The translation model has two components, the encoder and the decoder. The *encoder* reads a source sentence one word at a time and constructs a semantic representation that captures its meaning. The *decoder* uses the semantic representation to generate a translation one word at a time in the target language.

Amazon Translate uses attention mechanisms to understand context. This helps it decide which words in the source text are most relevant for generating the next target word. Attention mechanisms enable the decoder to focus on the most relevant parts of a source sentence. This ensures that the decoder correctly translates ambiguous words or phrases.

The target word that the model generates becomes input to the decoder. The network continues generating words until it reaches the end of the sentence.

To translate text, you call the [TranslateText \(p. 52\)](#page-55-0) method and provide the source text and the target language, using the language code listed in the following table.

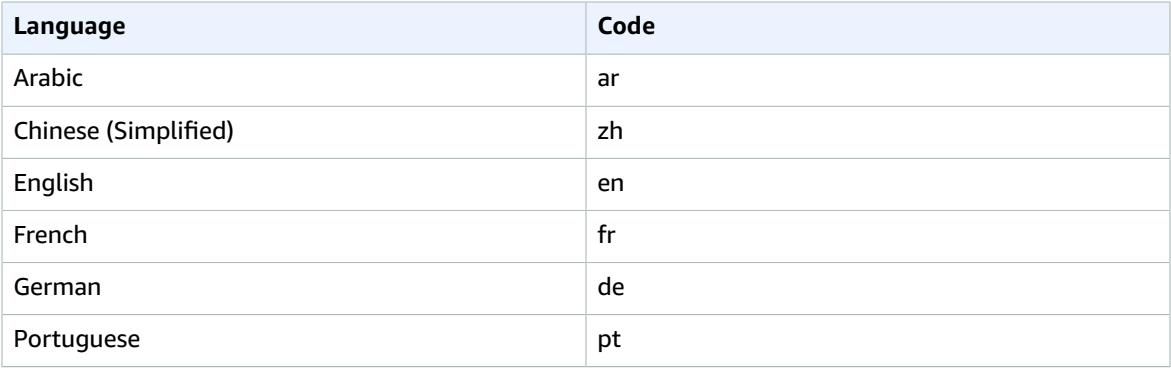

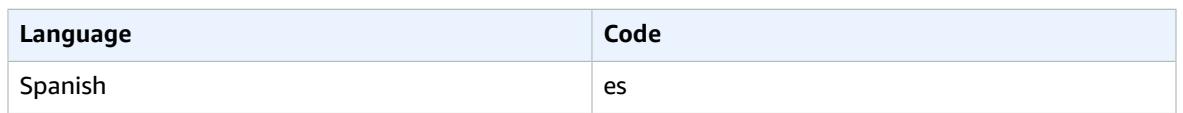

To translate text from any non-English language in the table to any other non-English language in the table, translate it into English, and then translate the English output text into the target language.

Amazon Translate can automatically detect the source language. For automatic language detection, specify auto as the source language. when you provide source text. Amazon Translate calls Amazon Comprehend to detect the source language.

## <span id="page-6-0"></span>Automatic Language Detection

Amazon Translate can automatically detect the language used in your source text. To use automatic language detection, specify auto as the source language. Amazon Translate calls Amazon Comprehend on your behalf to determine the language used in the source text. By choosing automatic language detection, you agree to the service terms and agreements for Amazon Comprehend. For information about pricing for Amazon Comprehend, see Amazon [Comprehend](https://aws.amazon.com/comprehend/pricing/) Pricing .

## <span id="page-6-1"></span>Exception Handling

If you specify a source or target language that isn't supported, Amazon Translate returns the following exceptions:

- **UnsupportedLanguagePairException** Amazon Translate supports translation between English and the six other languages. Either the source language or the target language must be English.
- **DetectedLanguageLowConfidenceException** If you use automatic language detection, and Amazon Translate has low confidence that it detected the correct source language, it returns this exception. If a low confidence level is acceptable, you can use the source language returned in the exception.

## <span id="page-6-2"></span>Next Steps

Now that you've learned about Amazon Translate you can explore the following sections to learn about creating a solution.

- Getting Started with Amazon [Translate \(p. 4\)](#page-7-0)
- [Examples \(p. 14\)](#page-17-0)

# <span id="page-7-0"></span>Getting Started with Amazon **Translate**

To get started using Amazon Translate, set up an AWS account and create an AWS Identity and Access Management (IAM) user. To use the AWS Command Line Interface (AWS CLI), download and configure it.

#### **Topics**

- Step 1: Set Up an AWS Account and Create an [Administrator](#page-7-1) User (p. 4)
- Step 2: Set Up the AWS [Command](#page-8-2) Line Interface (AWS CLI) (p. 5)
- Step 3: Getting Started [\(Console\) \(p. 6\)](#page-9-1)
- Step 4: Getting Started (AWS [CLI\) \(p. 7\)](#page-10-1)
- Step 5: Getting Started [\(SDK\) \(p. 9\)](#page-12-1)

# <span id="page-7-1"></span>Step 1: Set Up an AWS Account and Create an Administrator User

Before you use Amazon Translate for the first time, complete the following tasks:

1. Sign Up for [AWS \(p. 4\)](#page-7-2)

2. [Create](#page-8-0) an IAM User [\(p. 5\)](#page-8-0)

### <span id="page-7-2"></span>Sign Up for AWS

When you sign up for Amazon Web Services (AWS), your AWS account is automatically signed up for all AWS services, including Amazon Translate. You are charged only for the services that you use.

With Amazon Translate, you pay only for the resources that you use. If you are a new AWS customer, you can get started with Amazon Translate for free. For more information, see AWS Free [Usage](https://aws.amazon.com/free/) Tier.

If you already have an AWS account, skip to the next section.

#### **To create an AWS account**

1. Open [https://aws.amazon.com/,](https://aws.amazon.com/) and then choose **Create an AWS Account**.

#### **Note**

This might be unavailable in your browser if you previously signed into the AWS Management Console. In that case, choose **Sign in to a different account**, and then choose **Create a new AWS account**.

2. Follow the online instructions.

Part of the sign-up procedure involves receiving a phone call and entering a PIN using the phone keypad.

Record your AWS account ID because you'll need it for the next task.

### <span id="page-8-0"></span>Create an IAM User

AWS services, such as Amazon Translate, require that you provide credentials when you access them. This allows the service to determine whether you have permissions to access the service's resources.

We strongly recommend that you access AWS using AWS Identity and Access Management (IAM), not the credentials for your AWS account. To use IAM to access AWS, create an IAM user, add the user to an IAM group with administrative permissions, and then grant administrative permissions to the IAM user. You can then access AWS using a special URL and the IAM user's credentials.

Exercises in this guide assume that you have an IAM user with administrator privileges called adminuser.

### **To create an administrator user**

In your AWS account, create an administrator user called adminuser. For instructions, see [Creating](http://docs.aws.amazon.com/IAM/latest/UserGuide/getting-started_create-admin-group.html) Your First IAM User and [Administrators](http://docs.aws.amazon.com/IAM/latest/UserGuide/getting-started_create-admin-group.html) Group in the *IAM User Guide*.

For more information about IAM, see the following:

- AWS Identity and Access [Management](https://aws.amazon.com/iam/) (IAM)
- [Getting](http://docs.aws.amazon.com/IAM/latest/UserGuide/getting-started.html) Started
- [IAM User Guide](http://docs.aws.amazon.com/IAM/latest/UserGuide/)

### <span id="page-8-1"></span>Next Step

Step 2: Set Up the AWS [Command](#page-8-2) Line Interface (AWS CLI[\) \(p. 5\)](#page-8-2)

# <span id="page-8-2"></span>Step 2: Set Up the AWS Command Line Interface (AWS CLI)

You use the AWS CLI to make interactive calls to Amazon Translate.

#### **To set up the AWS CLI**

- 1. Download and configure the AWS CLI. For instructions, see the following topics in the *AWS Command Line Interface User Guide*:
	- Getting Set Up with the AWS [Command](http://docs.aws.amazon.com/cli/latest/userguide/cli-chap-getting-set-up.html) Line Interface
	- [Configuring](http://docs.aws.amazon.com/cli/latest/userguide/cli-chap-getting-started.html) the AWS Command Line Interface
- 2. In the AWS CLI config file, add a named profile for the administrator user:

```
[profile adminuser]
aws_access_key_id = adminuser access key ID
aws_secret_access_key = adminuser secret access key
region = aws-region
```
You use this profile when executing AWS CLI commands. For more information about named profiles, see Named [Profiles](http://docs.aws.amazon.com/cli/latest/userguide/cli-chap-getting-started.html#cli-multiple-profiles) in the *AWS Command Line Interface User Guide*. For a list of AWS Regions, see Regions and [Endpoints](http://docs.aws.amazon.com/general/latest/gr/rande.html) in the *Amazon Web Services General Reference*.

3. Verify the setup by typing the following help command at the command prompt:

aws translate help

You should see a brief description of Amazon Translate and a list of the available commands.

### <span id="page-9-0"></span>Next Step

Step 3: Getting Started [\(Console\) \(p. 6\)](#page-9-1)

# <span id="page-9-1"></span>Step 3: Getting Started (Console)

The easiest way to get started with Amazon Translate is to use the console to translate some text. You can translate up to 1,000 characters using the console. If you haven't reviewed the concepts and terminology in How Amazon [Translate](#page-5-0) Works [\(p. 2\),](#page-5-0) we recommend that you do that before proceeding.

To start translating text, sign in to the AWS Management Console and open the Amazon Translate console. If this is the first time that you've used Amazon Translate, choose **Try Amazon Translate**.

In **Translate text**, choose the source and target languages. Enter the text that you want to translate in the left-hand text box. The translated text appears in the right-hand text box.

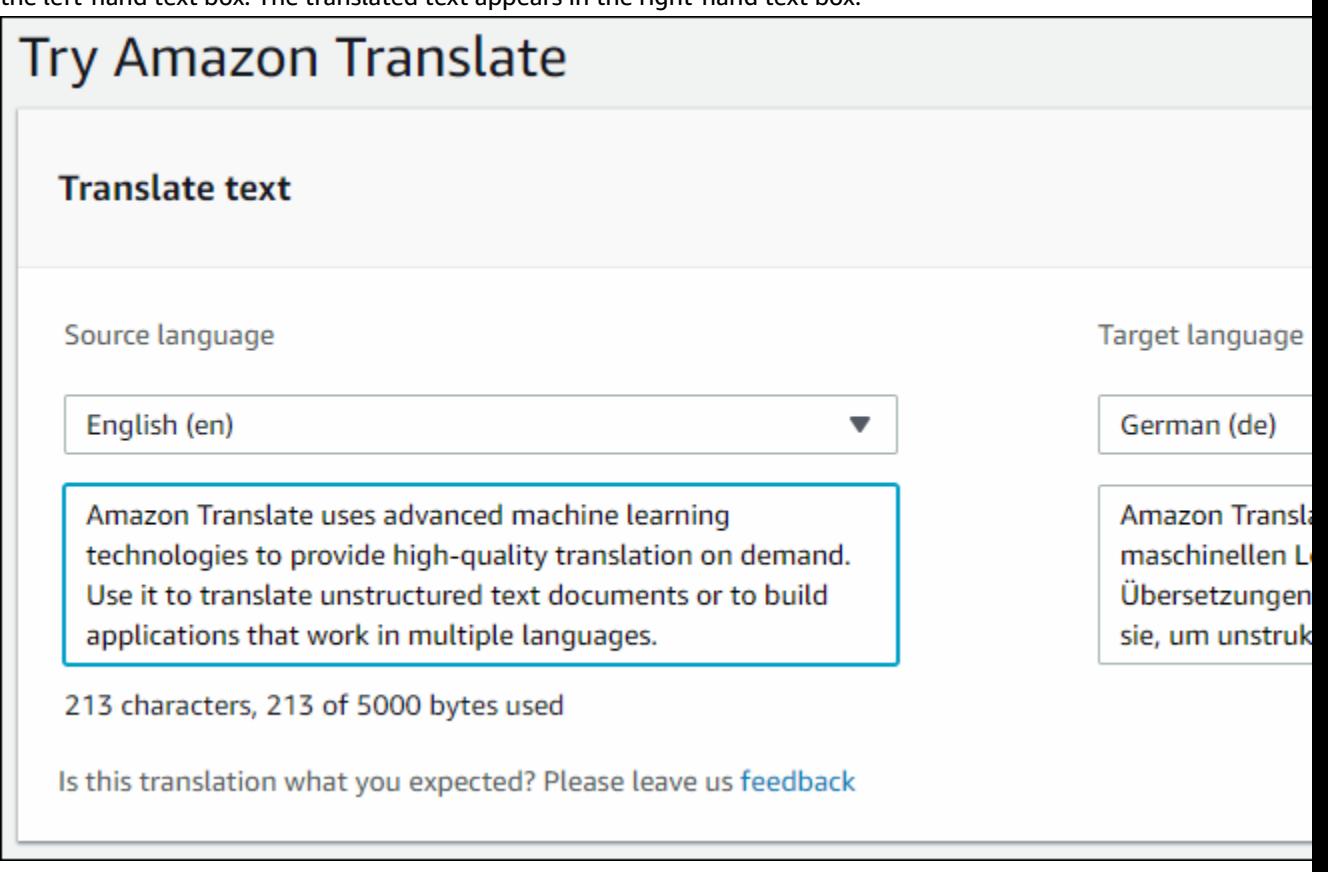

In the **JSON samples** section you can see the JSON input and output to the [TranslateText \(p. 52\)](#page-55-0) operation.

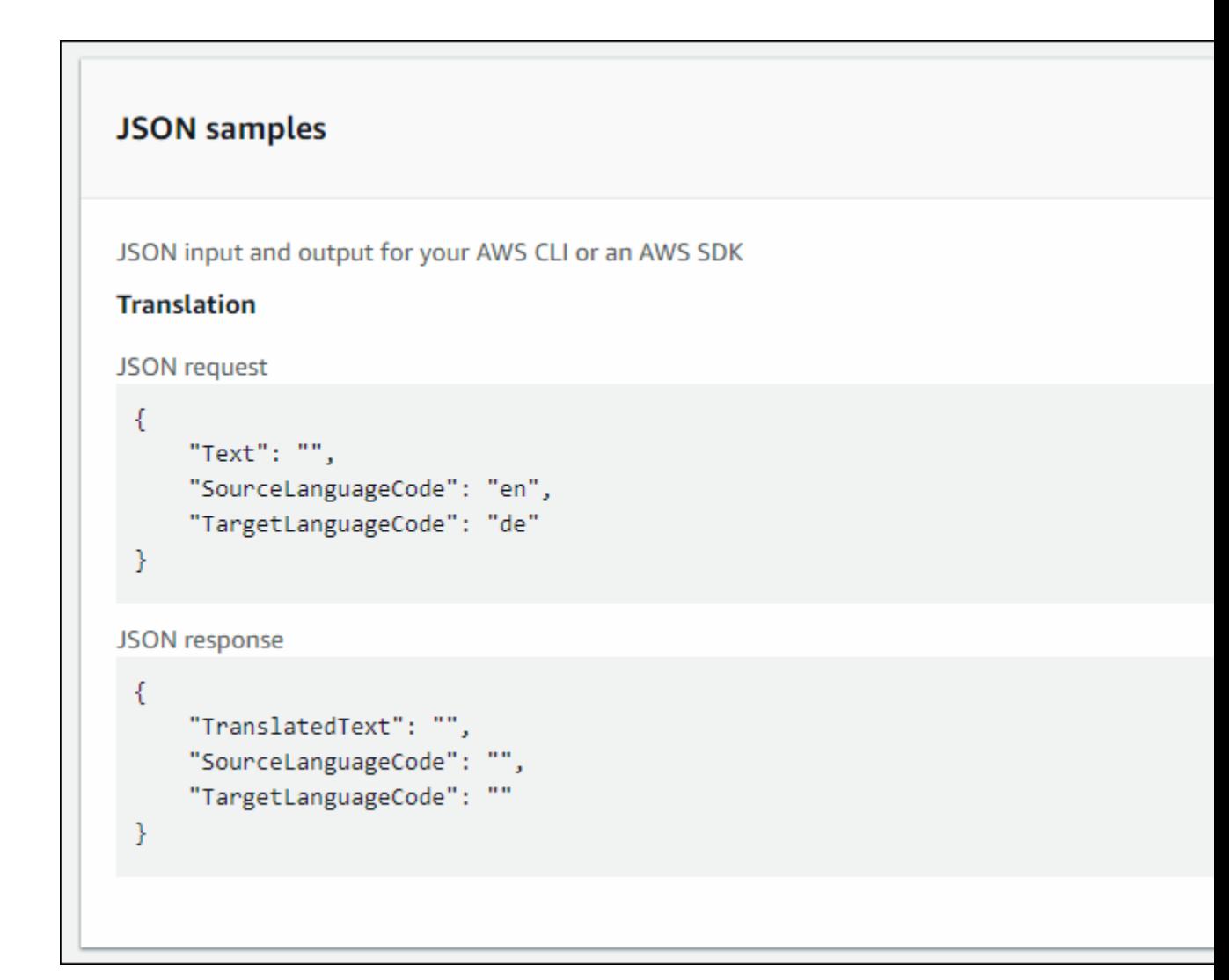

### <span id="page-10-0"></span>Next Step

Step 4: [Getting](#page-10-1) Started (AWS CLI[\) \(p. 7\)](#page-10-1)

# <span id="page-10-1"></span>Step 4: Getting Started (AWS CLI)

In the following exercises , you use the AWS command line interface (AWS CLI) to translate text. To complete these exercises, you need to be familiar with the CLI and have a text editor. For more information, see Step 2: Set Up the AWS [Command](#page-8-2) Line Interface (AWS CLI) [\(p. 5\)](#page-8-2).

There are two ways to use the CLI to translate text with Amazon Translate. For short text, you can provide the text that you want to translate as a parameter of the translate-text command. For longer text, you can provide the source language, target language, and text in a JSON file.

To use Amazon Translate from the command line, you need to know the endpoint and region for the service. For a list of available endpoints and regions, see [Guidelines and Limits \(p. 49\).](#page-52-0)

### <span id="page-11-0"></span>Translate Text Using the Command Line

The following example shows how to use the translate-text operation from the command line to translate text. The example is formatted for Unix, Linux, and macOS. For Windows, replace the backslash (\) Unix continuation character at the end of each line with a caret (^). At the command line, type the following.

```
aws translate translate-text \
             --region region \
             --source-language-code "en" \
             --target-language-code "es" \
             --text "hello, world "
```
The response is the following JSON:

```
{
     "TargetLanguageCode": "es",
     "Text": "Hola, mundo",
     "SourceLanguageCode": "en"
}
```
### <span id="page-11-1"></span>Translate Text Using a JSON File

This example shows how to use the translate-text operation to translate a longer text block from a JSON file. You can specify the source and target language on the command line, but in this example, you specify them in the JSON file.

#### **Note**

The JSON file is formatted for readability. Reformat the "Text" field to remove line breaks. The example is formatted for Unix, Linux, and macOS. For Windows, replace the backslash (\) Unix continuation character at the end of each line with a caret (^).

### **To translate text using a JSON file**

1. Copy the following text into a JSON file called translate.json:

```
{
     "Text": "Amazon Translate translates documents into English from 
     six languages and vice versa in real time. It uses 
     advanced machine learning technologies to provide 
     high-quality real-time translation. Use it to translate 
     documents or to build applications that work in multiple 
     languages.", 
     "SourceLanguageCode": "en", 
     "TargetLanguageCode": "fr"
}
```
2. In the AWS CLI, run the following command:

```
aws translate translate-text \
             --region region \
             --cli-input-json file://translate.json > translated.json
```
The command outputs a JSON file that contains the following JSON text:

```
{
     "TargetLanguageCode": "fr", 
     "Text": "Amazon Translate traduit les documents en anglais à partir
```

```
 de six langues et vice versa en temps réel. Il utilise des 
 technologies avancées d'apprentissage de la machine pour 
 fournir une traduction en temps réel de haute qualité. 
 Utilisez-le pour traduire des documents ou pour créer des 
 applications qui fonctionnent en plusieurs langues.", 
 "SourceLanguageCode": "en"
```
### <span id="page-12-0"></span>Next Step

}

To see other ways to use Amazon Translate see [Examples \(p. 14\)](#page-17-0).

# <span id="page-12-1"></span>Step 5: Getting Started (SDK)

The following examples demonstrate how to use Amazon Translate [TranslateText \(p. 52\)](#page-55-0) operation using Java and Python. Use them to learn about the TranslateText operation and as building blocks for your own applications.

To run the Java examples, you need to install the AWS SDK for Java. For instructions for installing the SDK for Java, see Set up the [AWS](http://docs.aws.amazon.com/sdk-for-java/v1/developer-guide/setup-install.html) SDK for Java.

### **Topics**

- [Translating](#page-12-2) Text Using the AWS SDK for Java (p. 9)
- Translating Text Using the AWS SDK for Python [\(Boto\) \(p. 10\)](#page-13-0)
- Translating Text Using the AWS Mobile SDK for [Android \(p. 10\)](#page-13-1)
- [Translating](#page-15-0) Text Using the AWS Mobile SDK for iOS (p. 12)

### <span id="page-12-2"></span>Translating Text Using the AWS SDK for Java

The following example demonstrates using the [TranslateText \(p. 52\)](#page-55-0) operation in Java. To run this example, you need the AWS SDK for Java. For instructions for installing the SDK for Java, see [Set up the](http://docs.aws.amazon.com/sdk-for-java/v1/developer-guide/setup-install.html) [AWS](http://docs.aws.amazon.com/sdk-for-java/v1/developer-guide/setup-install.html) SDK for Java.

```
import com.amazonaws.auth.AWSStaticCredentialsProvider;
import com.amazonaws.auth.BasicAWSCredentials;
import com.amazonaws.client.builder.AwsClientBuilder;
import com.amazonaws.services.translate.AWSTranslate;
import com.amazonaws.services.translate.AmazonTranslateClient;
import com.amazonaws.services.translate.model.TranslateTextRequest;
import com.amazonaws.services.translate.model.TranslateTextResult;
public class App {
    private static final String REGION = "region";
     public static void main( String[] args ) {
         // Create credentials using a provider chain. For more information, see
         // https://docs.aws.amazon.com/sdk-for-java/v1/developer-guide/credentials.html
         AWSCredentialsProvider awsCreds = DefaultAWSCredentialsProviderChain.getInstance();
         AWSTranslate translate = AmazonTranslateClient.standard()
                 .withCredentials(new AWSStaticCredentialsProvider(awsCreds))
                 .withRegion(REGION)
                 .build();
```

```
 TranslateTextRequest request = new TranslateTextRequest()
             .withText("Hello, world")
             .withSourceLanguageCode("en")
             .withTargetLanguageCode("es");
    TranslateTextResult result = translate.translateText(request);
     System.out.println(result.getTranslatedText());
 }
```
You can change the source and target languages subject to the following constraints:

- If the source language is English, you can translate the source text to any of the other supported languages. For a list of supported languages, see How Amazon [Translate](#page-5-0) Works [\(p. 2\)](#page-5-0).
- If the source language is not English, the target language must be English.

### <span id="page-13-0"></span>Translating Text Using the AWS SDK for Python (Boto)

The following example demonstrates using the [TranslateText \(p. 52\)](#page-55-0) operation in Python. To run it, you must first install Amazon Translate via the AWS CLI. For instructions, see the [section](#page-8-2) called "Step 2: Set Up the [AWS](#page-8-2) CLI[" \(p. 5\).](#page-8-2)

```
import boto3
translate = boto3.client(service_name='translate', region_name='region', use_ssl=True)
result = translate.translate_text(Text="Hello, World", 
             SourceLanguageCode="en", TargetLanguageCode="de")
print('TranslatedText: ' + result.get('TranslatedText'))
print('SourceLanguageCode: ' + result.get('SourceLanguageCode'))
print('TargetLanguageCode: ' + result.get('TargetLanguageCode'))
```
You can change the source and target languages subject to the following constraints:

- If the source language is English, you can translate the source text to any of the other supported languages. For a list of supported languages, see *How It [Works](#page-5-0)* [\(p. 2\).](#page-5-0)
- If the source language is not English, the target language must be English.

### <span id="page-13-1"></span>Translating Text Using the AWS Mobile SDK for Android

You can use Amazon Translate in an Android application to translate text.

### **To configure the example**

}

- 1. Set up the AWS Mobile SDK for Android. For instructions, see [Android:](http://docs.aws.amazon.com/aws-mobile/latest/developerguide/how-to-android-sdk-setup.html) Setup Options for the SDK in the *AWS Mobile Developer Guide*
- 2. Create an IAM user with the minimum required permissions to run this example. For information about creating an IAM user, see Creating an IAM User in Your AWS [Account](http://docs.aws.amazon.com/IAM/latest/UserGuide/id_users_create.html) in the *AWS Identity and Access Management User Guide*. For the required permissions policies, see Using [Identity-Based](#page-44-1) Policies (IAM Policies) for Amazon [Translate \(p. 41\)](#page-44-1). After you create the user, download the credentials or record the access key and secret access key.
- 3. Create a new project with Android Studio.

4. Add the following to the dependencies section of your build.gradle file.

```
dependencies {
     implementation 'com.amazonaws:aws-android-sdk-translate:2.6.20'
}
```
5. Add the following permissions to the AndroidManifest.xml file.

```
<uses-permission android:name="android.permission.INTERNET"/>
<uses-permission android:name="android.permission.ACCESS_NETWORK_STATE"/>
```
- 6. Copy the source code into your project
- 7. Change the access key and secret access key to the keys that you recorded in step one.

### **Code**

Use the following code to create the example.

```
package com.amazonaws.amazontranslatetester;
import android.app.Activity;
import android.util.Log;
import com.amazonaws.auth.AWSCredentials;
import com.amazonaws.handlers.AsyncHandler;
import com.amazonaws.services.translate.AmazonTranslateAsyncClient;
import com.amazonaws.services.translate.model.TranslateTextRequest;
import com.amazonaws.services.translate.model.TranslateTextResult;
public class MainActivity extends Activity {
    private static final String LOG_TAG = MainActivity.class.getSimpleName();
    @Override
    protected void onCreate(Bundle savedInstanceState) {
        AWSCredentials awsCredentials = new AWSCredentials() {
             @Override
            public String getAWSAccessKeyId() {
             return "access key";
 }
             @Override
            public String getAWSSecretKey() {
                return "secret key";
 }
        };
        AmazonTranslateAsyncClient translateAsyncClient = new
 AmazonTranslateAsyncClient(awsCredentials);
        TranslateTextRequest translateTextRequest = new TranslateTextRequest()
                 .withText("Hello, world")
                 .withSourceLanguageCode("en")
                 .withTargetLanguageCode("es");
        translateAsyncClient.translateTextAsync(translateTextRequest, new
  AsyncHandler<TranslateTextRequest, TranslateTextResult>() {
            @Override
            public void onError(Exception e) {
                Log.e(LOG_TAG, "Error occurred in translating the text: " +
  e.getLocalizedMessage());
 }
```

```
 @Override
           public void onSuccess(TranslateTextRequest request, TranslateTextResult
 translateTextResult) {
 Log.d(LOG_TAG, "Original Text: " + request.getText());
 Log.d(LOG_TAG, "Translated Text: " +
 translateTextResult.getTranslatedText());
 }
        });
    }
}
```
### <span id="page-15-0"></span>Translating Text Using the AWS Mobile SDK for iOS

You can use Amazon Translate in an iOS application to translate text.

### **To configure the example**

- 1. Create an IAM user with the minimum required permissions to run this example. For information about creating an IAM user, see Creating an IAM User in Your AWS [Account](http://docs.aws.amazon.com/IAM/latest/UserGuide/id_users_create.html) in the *AWS Identity and Access Management User Guide*. For the required permissions policies, see Using [Identity-Based](#page-44-1) Policies (IAM Policies) for Amazon [Translate \(p. 41\)](#page-44-1). After you create the user, download the credentials or record the access key and secret access key.
- 2. Install Xcode version 8.0 or later. You can download the latest version of Xcode from the Apple website, [https://developer.apple.com/xcode/.](https://developer.apple.com/xcode/)
- 3. Install Cocoapods. In a terminal window, run the following command:

```
sudo gem install cocoapods
```
4. Create a project using Xcode. Then, in a terminal window, navigate to the directory that contains your project's .xcodeproj file and run the following command:

```
pod init
```
5. Add the core Mobile SDK for iOS components to your pod file:

```
platform :ios, '9.0'
target :'app name' do
    use_frameworks!
    pod 'AWSTranslate', '~> 2.6.19'
    # other pods
end
```
6. Install dependencies by running the following command in a terminal window:

```
pod install --repo-update
```
7. Running 'pod install' creates a new workspace file. Close your Xcode project and then open it using the ./*project\_name*.xcworkspace file. From now on you should only use this file to open your Xcode project

Rebuild your app after you open it to resolve APIs from the new libraries called in your code.

8. Add the following import statement to your view controller:

import AWSTranslate

9. Copy the following code into your XCode project. Update the access key and secret key to the values that you recorded in step 1.

### **Code**

Use the following code to create the example.

```
var credentialsProvider = AWSStaticCredentialsProvider(accessKey: "access key", secretKey:
  "secret key")
var configuration = AWSServiceConfiguration(region: AWSRegionUSEast1, credentialsProvider:
 credentialsProvider)
AWSServiceManager.default().defaultServiceConfiguration = configuration
let translateClient = AWSTranslate.default()
let translateRequest = AWSTranslateTranslateTextRequest()
translateRequest?.sourceLanguageCode = "en"
translateRequest?.targetLanguageCode = "es"
translateRequest?.text = "Hello World"
let callback: (AWSTranslateTranslateTextResponse?, Error?) -> Void = { (response, error) in
    guard let response = response else {
       print("Got error \(error)")
       return
    }
    if let translatedText = response.translatedText {
       print(translatedText)
    }
}
translateClient.translateText(translateRequest!, completionHandler: callback)
```
# <span id="page-17-0"></span>Examples

The following examples show ways that you can use Amazon Translate.

### **Topics**

- Using Amazon Polly with Amazon [Translate \(p. 14\)](#page-17-1)
- Using Amazon Translate to Translate a Chat [Channel \(p. 18\)](#page-21-0)
- Using Amazon Translate with Amazon [DynamoDB \(p. 25\)](#page-28-0)
- Using Amazon Translate to Translate a Web [Page \(p. 29\)](#page-32-0)
- Using Amazon Translate to Translate Large [Documents \(p. 32\)](#page-35-0)
- Using Signature Version 4 with Amazon [Translate \(p. 34\)](#page-37-0)

# <span id="page-17-1"></span>Using Amazon Polly with Amazon Translate

To speak translated text, you can use Amazon Polly with Amazon Translate. In this example you'll create a Web page where you can translate text using Amazon Translate and then speak that text using Amazon Polly. The code can be summarized into the following:

- CSS and HTML to create the Web page.
- Initialization code that creates controllers for Amazon Translate and Amazon Polly.
- A function that reads data from the Web page and calls Amazon Translate.
- A function that reads data from the Web page and calls Amazon Polly.
- Utility functions for managing the Web page.

### **To configure the example**

- 1. Install and Configure the AWS SDK for JavaScript. For instructions for installing the SDK for JavaScript, see Installing the SDK for [JavaScript.](http://docs.aws.amazon.com/sdk-for-javascript/v2/developer-guide/installing-jssdk.html)
- 2. Copy the code for the example to an HTML file on your Web server.
- 3. Update the <script> tag to the location where you installed the SDK for JavaScript.
- 4. Change the region and endpoint to the region where you want to run the Amazon Translate and Amazon Polly operations. For a list of supported regions for Amazon Translate, see [Guidelines and](#page-52-0) [Limits \(p. 49\).](#page-52-0) For a list of supported regions for Amazon Polly, see AWS Regions and [Endpoints](http://docs.aws.amazon.com/general/latest/gr/rande.html#pol_region) in the *Amazon Web Services General Reference*.
- 5. Create an IAM user with the minimum required permissions to run this example. For information about creating an IAM user, see Creating an IAM User in Your AWS [Account](http://docs.aws.amazon.com/IAM/latest/UserGuide/id_users_create.html) in the *AWS Identity and Access Management User Guide*. For the required permissions policies, see Using [Identity-Based](#page-44-1) Policies (IAM Policies) for Amazon [Translate \(p. 41\)](#page-44-1) and Using [Identity-Based](http://docs.aws.amazon.com/polly/latest/dg/using-identity-based-policies.html) Policies (IAM [Policies\)](http://docs.aws.amazon.com/polly/latest/dg/using-identity-based-policies.html) for Amazon Polly in the *Amazon Polly Developer Guide*.
- 6. Provide the access ID and secret key of the IAM user created in the previous step.

### <span id="page-17-2"></span>Code

The following is the complete code of the example Web page. You can copy this code into an HTML file to run the example on your own Web server.

```
<!DOCTYPE html>
```

```
<html>
<head>
     <title>Amazon Translate</title>
     <script src="aws-sdk/dist/aws-sdk.js"></script>
</head>
<body>
     <h1 style="text-align: left">Amazon Translate Demo</h1>
    \text{chr}/\text{>} <table class="tg">
        <tr>
              <th align="left">
Source Language Code:
                  <select id="sourceLanguageCodeDropdown">
                         <option value="en">en</option>
                         <option value="ar">ar</option>
                         <option value="de">de</option>
                         <option value="es">es</option>
                         <option value="fr">fr</option>
                         <option value="pt">pt</option>
                         <option value="zh">zh</option>
                  </select>
             \langle /th\rangle <th align="left">
Target Language Code:
                  <select id="targetLanguageCodeDropdown">
                         <option value="en">en</option>
                         <option value="ar">ar</option>
                         <option value="de">de</option>
                         <option value="es">es</option>
                        <option value="fr">fr</option>
                         <option value="pt">pt</option>
                         <option value="zh">zh</option>
                  </select>
             \langle /th\rangle\langle/tr>
          <tr>
              <th>
                  <textarea id="inputText" name="inputText" rows="10" cols="50"
 placeholder="Text to translate..."></textarea>
             \langle/th\rangle <th>
                  <textarea id="outputText" name="outputText" rows="10" cols="50"
 placeholder="Translated text..."></textarea>
             \langle /th\rangle\langletr>
        <tr>
              <th align="left">
                  <button type="button" name="translateButton"
 onclick="doTranslate()">Translate</button>
                  <button type="button" name="synthesizeButton"
 onclick="doSynthesizeInput()">Synthesize Input Speech</button>
                  <button type="button" name="clearButton" onclick="clearInputs()">Clear</
button>
             \langle/th>
              <th align="left">
                  <button type="button" name="synthesizeButton"
  onclick="doSynthesizeOutput()">Synthesize Output Speech</button>
             \langle /th\rangle\langle/tr>
     </table>
     <script type="text/javascript">
         // set the focus to the input box
         document.getElementById("inputText").focus();
```

```
 /**
         * Change the region and endpoint.
         AWS.config.region = 'region'; // Region
         var ep = new AWS.Endpoint('endpoint');
          /**
          * Place your credentials here. The IAM user associated with these credentials must
 have permissions to call
          * Amazon Translate. We recommend using the following permissions policy and
 nothing more, as anyone that has
          * access to this HTML page will also have access to these hard-coded credentials.
          * {
          * "Version": "2012-10-17",
          * "Statement": [
\star \qquad \qquad {
          * "Action": [
                              * "translate:TranslateText",
                              * "polly:SynthesizeSpeech"
\star , and \vert, and \vert, and \vert, and \vert, and \vert, and \vert, and \vert, and \vert, and \vert, and \vert, and \vert, and \vert, and \vert, and \vert, and \vert, and \vert, and \vert, and \vert, and \vert, and \vert, and \vert, and 
          * "Resource": "*",
          * "Effect": "Allow"
\begin{matrix} \star \\ \star \end{matrix} }
\star ]
          * }
\star * For more information about the AWS Credentials object, see:
          * http://docs.aws.amazon.com/AWSJavaScriptSDK/latest/AWS/Credentials.html
          */
         AWS.config.credentials = new AWS.Credentials("access key", "secret key);
         var translate = new AWS.Translate({endpoint: ep, region: AWS.config.region});
         var polly = new AWS.Polly();
         function doTranslate() {
              var inputText = document.getElementById('inputText').value;
              if (!inputText) {
                  alert("Input text cannot be empty.");
                  exit();
 }
              // get the language codes
             var sourceDropdown = document.getElementById("sourceLanguageCodeDropdown");
             var sourceLanguageCode =
 sourceDropdown.options[sourceDropdown.selectedIndex].text;
             var targetDropdown = document.getElementById("targetLanguageCodeDropdown");
              var targetLanguageCode =
 targetDropdown.options[targetDropdown.selectedIndex].text;
              var params = {
                  Text: inputText,
                  SourceLanguageCode: sourceLanguageCode,
                  TargetLanguageCode: targetLanguageCode
              };
              translate.translateText(params, function(err, data) {
                  if (err) {
                      console.log(err, err.stack);
                      alert("Error calling Amazon Translate. " + err.message);
                      return;
 }
                  if (data) {
                      var outputTextArea = document.getElementById('outputText');
                      outputTextArea.value = data.TranslatedText;
 }
              });
```

```
 }
        function doSynthesizeInput() {
            var text = document.getElementById('inputText').value.trim();
             if (!text) {
                 return;
 }
            var sourceLanguageCode =
 document.getElementById("sourceLanguageCodeDropdown").value;
            doSynthesize(text, sourceLanguageCode);
        }
        function doSynthesizeOutput() {
             var text = document.getElementById('outputText').value.trim();
             if (!text) {
                return;
 }
            var targetLanguageCode =
 document.getElementById("targetLanguageCodeDropdown").value;
             doSynthesize(text, targetLanguageCode);
        }
        function doSynthesize(text, languageCode) {
            var voiceId;
             switch (languageCode) {
                case "de":
                    voiceId = "Marlene";
                    break;
                case "en":
                    voiceId = "Joanna";
                    break;
                case "es":
                    voiceId = "Penelope";
                    break;
                case "fr":
                    voiceId = "Celine";
                    break;
                case "pt":
                    voiceId = "Vitoria";
                    break;
                 default:
                    voiceId = null;
                    break;
 }
             if (!voiceId) {
                alert("Speech synthesis unsupported for language code: \"" + languageCode +
 "\"");
                return;
 }
             var params = {
                OutputFormat: "mp3", 
                SampleRate: "8000", 
                Text: text, 
                TextType: "text", 
                VoiceId: voiceId
             };
            polly.synthesizeSpeech(params, function(err, data) {
                 if (err) {
                    console.log(err, err.stack); // an error occurred
                    alert("Error calling Amazon Polly. " + err.message);
 }
                 else {
                    var uInt8Array = new Uint8Array(data.AudioStream);
                    var arrayBuffer = uInt8Array.buffer;
                    var blob = new Blob([arrayBuffer]);
                    var url = URL.createObjectURL(blob);
```

```
audioElement = new Audio([url]); audioElement.play();
 }
            });
        }
        function clearInputs() {
            document.getElementById('inputText').value = "";
            document.getElementById('outputText').value = "";
            document.getElementById("sourceLanguageCodeDropdown").value = "en";
            document.getElementById("targetLanguageCodeDropdown").value = "en";
 }
    </script>
</body>
</html>
```
# <span id="page-21-0"></span>Using Amazon Translate to Translate a Chat Channel

You can use Amazon Translate for real time translation of chat messages. This example uses a Twitch channel, but you can use it as a starting point for other real-time streaming text like other chat platforms, customer service interactions, message boards, and more.

This example uses a web page that shows real-time messages in English and their real-time translations side-by-side. You can send the messages to Amazon Polly to speak the text. To follow a person in the chat, type their user name. The app will speak only messages from that user.

The code can be summarized as follows:

- CSS and HTML to create the Web page.
- Initialization code that creates controllers for Amazon Translate and Amazon Polly.
- A call back function that gets executed when a chat message is received.
- A function that sends a chat message.
- A function that calls Amazon Translate to translate messages.
- A function that calls Amazon Polly to synthesize speech.
- Utility functions for managing the Web page.

### **To configure the example**

- 1. Install and Configure the AWS SDK for JavaScript. For instructions for installing the SDK for JavaScript, see Installing the SDK for [JavaScript.](http://docs.aws.amazon.com/sdk-for-javascript/v2/developer-guide/installing-jssdk.html)
- 2. Copy the code for the example to an HTML file on your Web server.
- 3. Update the <script> tag to the location where you installed the SDK for JavaScript.
- 4. Change the region and endpoint to the region where you want to run the Amazon Translate and Amazon Polly operations. For a list of supported regions for Amazon Translate, see [Guidelines and](#page-52-0) [Limits \(p. 49\).](#page-52-0) For a list of supported regions for Amazon Polly, see AWS Regions and [Endpoints](http://docs.aws.amazon.com/general/latest/gr/rande.html#pol_region) in the *Amazon Web Services General Reference*.
- 5. Create an IAM user with the minimum required permissions to run this example. For information about creating an IAM user, see Creating an IAM User in Your AWS [Account](http://docs.aws.amazon.com/IAM/latest/UserGuide/id_users_create.html) in the *AWS Identity and Access Management User Guide*. For the required permissions policies, see Using [Identity-Based](#page-44-1)

Policies (IAM Policies) for Amazon [Translate \(p. 41\)](#page-44-1) and Using [Identity-Based](http://docs.aws.amazon.com/polly/latest/dg/using-identity-based-policies.html) Policies (IAM [Policies\)](http://docs.aws.amazon.com/polly/latest/dg/using-identity-based-policies.html) for Amazon Polly in the *Amazon Polly Developer Guide*.

- 6. Provide the access ID and secret key of the IAM user created in the previous step.
- 7. Provide a Twitch user name and OAuth token for your account. You can create a Twitch account at [https://www.twitch.tv.](https://www.twitch.tv) You can create a Twitch OAuth token at <https://twitchapps.com/tmi>.

```
<!doctype html>
<html lang="en">
<head>
   <title>Amazon Translate</title>
   <meta charset="utf-8">
   <meta name="viewport" content="width=device-width, initial-scale=1, shrink-to-fit=no">
   <!-- Latest compiled and minified CSS for Bootstrap -->
   <link rel="stylesheet" href="https://maxcdn.bootstrapcdn.com/bootstrap/3.3.7/css/
bootstrap.min.css" integrity="sha384-BVYiiSIFeK1dGmJRAkycuHAHRg32OmUcww7on3RYdg4Va+PmSTsz/
K68vbdEjh4u" crossorigin="anonymous">
   \leftarrow :-- Custom CSS -->
    <style>
      .topHeader
      {
        background-color: #6441a4;
        padding: 10px;
        border-bottom: solid 1px #cacaca;
        color: white
      }
      .panelHeading
      {
        background-color: #6441a4 !important;
      }
      .panelBody
      {
       min-height: 450px; max-height: 450px;overflow-y: scroll;
      }
      body{
         margin-left: 0px;
         margin-right: 0px;
         height: 100%;
       }
    </style>
</head>
<body>
   <div class="container-fluid">
     <!--Top Header-->
     <div class="row topHeader">
       <div class="col-md-12">
           <h4>Amazon Translate - Artificial Intelligence on AWS - Powerful machine learning
  for all Developers and Data Scientists</h4>
       </div>
    \langlediv> <!--Status Label-->
     <div class="row">
       <div class="col-md-12">
         <p class="bg-info">
         <div id="connecting-div"></div>
        \langle/p>
       </div>
    \langle div>
```

```
 <div class="row" style="padding: 10px;">
      <div class="col-md-6">
          <div class="form-inline">
             <div class="form-group">
               <input type="text" id="channel" class="form-control" value=""
 placeholder="Channel"/>
            \langlediv> <div class="form-group">
               <select id="sourceLanguage" class="form-control">
                   <option value="en">en</option>
                   <option value="ar">ar</option>
                   <option value="de" selected="selected">de</option>
                   <option value="es">es</option>
                   <option value="fr">fr</option>
                   <option value="pt">pt</option>
                   <option value="zh">zh</option>
                 </select>
             </div>
             <div class="form-group">
               <select id="targetLanguage" class="form-control">
                 <option value="en" selected="selected">en</option>
                 <option value="ar">ar</option>
                 <option value="de">de</option>
                 <option value="es">es</option>
                 <option value="fr">fr</option>
                 <option value="pt">pt</option>
                 <option value="zh">zh</option>
               </select>
             </div>
             <div class="form-group">
              <button type="button" class="form-control" id="btn-go"
onclick="connect()">Go</button>
              <button type="button" class="form-control" id="btn-stop"
 onclick="location.href='index.html';">Stop</button>
              <span id="status"></span>
             </div>
           </div>
        </div>
        <div class="col-md-6">
             <div class="form-inline">
               <div class="form-group">
                   <input type="checkbox" id="cbSpeak" value="Speak"> Speak Live Translation
                   <input type="text" id="follow" class="form-control" value=""
 placeholder="follow"/>
                \langle div>
             </div>
          </div>
     \langlediv\rangle <!--Chat Boxes-->
    <div class="row">
      <!--Live Chat-->
      <div class="col-md-6">
        <div class="panel panel-primary">
          <div class="panel-heading panelHeading">Live Chat</div>
             <div id="livechatc" class="panel-body panelBody">
               <div class="subscribe" id="livechat"></div>
          </div>
       \langlediv> </div>
      <!--Live Chat-->
      <!--Translated Chat-->
      <div class="col-md-6">
        <div class="panel panel-primary">
          <div class="panel-heading panelHeading">Live Translation</div>
```

```
 <div id="livetranslationc" class="panel-body panelBody">
               <div class="imageDetected" id="livetranslation"></div>
           </div>
         </div>
      \langlediv> <!--Translated Chat-->
     </div>
    <!--Send Message-->
     <div class="row">
         <div class="col-md-11">
             <input type="text" id="message" class="form-control"/>
        \langlediv> <div class=" col-md-1">
           <button type="button" class="form-control btn btn-default" id="btn-send"
onclick="sendMessage()">Send</button>
         </div>
   \langlediv\rangle\langlediv> <!-- Latest compiled and minified JavaScript -->
    <!-- jQuery first, then Bootstrap JS -->
   <script src="https://code.jquery.com/jquery-3.2.1.slim.min.js"
 integrity="sha384-KJ3o2DKtIkvYIK3UENzmM7KCkRr/rE9/Qpg6aAZGJwFDMVNA/GpGFF93hXpG5KkN"
 crossorigin="anonymous"></script>
    <script src="https://maxcdn.bootstrapcdn.com/bootstrap/3.3.7/js/bootstrap.min.js"
 integrity="sha384-Tc5IQib027qvyjSMfHjOMaLkfuWVxZxUPnCJA7l2mCWNIpG9mGCD8wGNIcPD7Txa"
 crossorigin="anonymous"></script>
   <script src="aws-js-sdk/dist/aws-sdk-all.js"></script>
   <script src="http://cdn.tmijs.org/js/1.2.1/tmi.min.js" integrity="sha384-
eE0n7sm1W7DOUI2Xh5I4qSpZTe6hupAO0ovLfqEy0yVJtGRBNfssdmjbJhEYm6Bw"
 crossorigin="anonymous"></script>
    <script>
    \text{cred} = \{ twitchUsername: "Twitch user name",
           twitchOAuthToken: "Twitch OAuth token",
           awsAccessKeyId: "access key",
           awsSecretAccessKey: "secret key"
     };
     AWS.config.region = 'region';
     ep = new AWS.Endpoint('endpoint');
     AWS.config.credentials = new AWS.Credentials(cred.awsAccessKeyId,
 cred.awsSecretAccessKey);
     window.translator = new AWS.Translate({endpoint: ep, region: AWS.config.region});
      /**************************Init and Connect to Chat****************************/
     function connect(){
       init();
        //Twitch Client
        var options = {
            options: {
              debug: false
            },
            connection: {
              cluster: "aws",
              reconnect: true
            },
            identity: {
             username: cred.twitchUsername,
              password: cred.twitchOAuthToken
            },
            channels: [con.channel]
```

```
 };
        window.client = tmi.client(options);
       window.client.connect();
        //Attached Handlers
       window.client.on("chat", onChat);
       window.client.on("connecting", onConnecting);
       window.client.on("connected", onConnected);
        //Disable UI Elements
        document.getElementById("sourceLanguage").disabled = true;
        document.getElementById("targetLanguage").disabled = true;
        document.getElementById("channel").disabled = true;
        document.getElementById("btn-go").disabled = true;
     }
     function init(){
        //Get UI Controls
       var lc = document.getElementById("livechat");
       var lt = document.getElementById("livetranslation")
       var lcc = document.getElementById("livechatc");
       var ltc = document.getElementById("livetranslationc")
        var cbspeak = document.getElementById("cbSpeak")
       var follow = document.getElementById("follow");
       var sendMessage = document.getElementById("message");
        //Cache values
      con = { channel: document.getElementById("channel").value,
          sourceLanguage: document.getElementById("sourceLanguage").value,
          targetLanguage: document.getElementById("targetLanguage").value,
         liveChatUI: lc,
         liveTranslationUI: lt,
         liveChatUIContainer: lcc,
         liveTranslationUIContainer: ltc,
         cbSpeak: cbspeak,
         follow: follow,
         sendMessage: sendMessage
        }
         lc.innerHTML = '';
         lt.innerHTML = '';
         //Speaker
        var voiceId = "Joanna";
        if(con.targetLanguage == "en")
            voiceId = "Joanna";
         else if(con.targetLanguage == "de")
              voiceId = "Marlene";
         else if(con.targetLanguage == "es")
             voiceId = "Conchita";
         else if(con.targetLanguage == "fr")
           voiceId = "Celine";
         else if(con.targetLanguage == "pt")
           voiceId = "Ines";
         else
            voiceId = "Joanna";
         window.audioPlayer = AudioPlayer(voiceId);
 }
      /**************************Init and Connect to Chat****************************/
      /**************************Receive and Translate Chat****************************/
     function onChat (channel, userstate, message, self) {
          // Don't listen to my own messages..
```

```
 if (self) return;
         //Translate
         if (message) {
           var username = userstate['username'];
          var params = {
               Text: message,
               SourceLanguageCode: con.sourceLanguage,
               TargetLanguageCode: con.targetLanguage
           };
          window.translator.translateText(params, function onIncomingMessageTranslate(err,
 data) {
              if (err) {
                 console.log("Error calling Translate. " + err.message + err.stack);
 }
              if (data) {
                  console.log("M: " + message);
                  console.log("T: " + data.TranslatedText);
                   //Print original message in chat UI
                  con.liveChatUI.innerHTML += '<strong>' + username + '</strong>: ' + 
message + '<br>';
                   //Print translation in translation UI
                  con.liveTranslationUI.innerHTML += '<strong>' + username + '</strong>: '
+ data.TranslatedText + '<br>';
                   //If speak translation in enabled, speak translated message
                   if(con.cbSpeak.checked){
                    if(con.follow.value == "" || username == con.follow.value)
                       audioPlayer.Speak(username + " says " + data.TranslatedText);
 }
                  //Scroll chat and translated UI to bottom to keep focus on latest
 messages
                  con.liveChatUIContainer.scrollTop = con.liveChatUIContainer.scrollHeight;
                  con.liveTranslationUIContainer.scrollTop =
 con.liveTranslationUIContainer.scrollHeight;
 }
           });
         }
     }
     /**************************Receive and Translate Chat****************************/
     /**************************Client Connecting****************************/
     function onConnecting (address, port) {
         document.getElementById("status").innerHTML = " [ Connecting...]"
     }
     function onConnected (address, port) {
         document.getElementById("status").innerHTML = " [ Connected ]"
         window.audioPlayer.Speak("Connected to channel " + con.channel + ". You should now
 be getting live chat messages.");
 }
     /**************************Client Connecting****************************/
     /**************************Send Message****************************/
     function sendMessage(){
          if(con.sendMessage.value){
            message = con.sendMessage.value;
           var params = {
                Text: con.sendMessage.value,
                SourceLanguageCode: con.targetLanguage,
                TargetLanguageCode: con.sourceLanguage
```

```
 };
            window.translator.translateText(params, function onSendMessageTranslate(err,
 data) {
                   if (err) {
                      console.log("Error calling Translate. " + err.message + err.stack);
1999 1999 1999 1999
                   if (data) {
                       console.log("M: " + message);
                       console.log("T: " + data.TranslatedText);
                       //Send message to chat
                      window.client.action(con.channel, data.TranslatedText);
                       //Clear send message UI
                       con.sendMessage.value = "";
                       //Print original message in Translated UI
                       con.liveTranslationUI.innerHTML += '<strong> ME: </strong>: ' + 
message + '<br>';
                       //Print translated message in Chat UI
                       con.liveChatUI.innerHTML += '<strong> ME: </strong>: ' +
data.TranslatedText + '<br>';
                       //Scroll chat and translated UI to bottom to keep focus on latest
 messages
                      con.liveChatUIContainer.scrollTop =
 con.liveChatUIContainer.scrollHeight;
                      con.liveTranslationUIContainer.scrollTop =
 con.liveTranslationUIContainer.scrollHeight;
1999 1999 1999 1999
            });
          }
     }
     /**************************Send Message****************************/
     /**************************Audio player****************************/
     function AudioPlayer(voiceId) {
         var audioPlayer = document.createElement('audio');
         audioPlayer.setAttribute("id", "audioPlayer");
         document.body.appendChild(audioPlayer);
         var isSpeaking = false;
        var speaker = \{ self: this,
             playlist:[],
             Speak: function (text) {
                 //If currently speaking a message, add new message to the playlist
                 if (isSpeaking) {
                      this.playlist.push(text);
                 } else {
                     speakTextMessage(text).then(speakNextTextMessage)
 }
 }
 }
         // Speak text message
         function speakTextMessage(text) {
             return new Promise(function (resolve, reject) {
                 isSpeaking = true;
                  getAudioStream(text).then(playAudioStream).then(resolve);
             });
 }
```

```
 // Speak next message in the list
          function speakNextTextMessage() {
              var pl = speaker.playlist;
              if (pl.length > 0) {
                 var txt = p1[0]; pl.splice(0, 1);
                  speakTextMessage(txt).then(speakNextTextMessage);
 }
          }
          // Get synthesized speech from Amazon polly
          function getAudioStream(textMessage) {
              return new Promise(function (resolve, reject) {
                  var polly = new AWS.Polly();
                 var params = {
                      OutputFormat: 'mp3',
                      Text: textMessage,
                      VoiceId: voiceId
 }
                  polly.synthesizeSpeech(params, function (err, data) {
                      if (err)
                          reject(err);
                      else
                          resolve(data.AudioStream);
                  });
              });
          }
          // Play audio stream
          function playAudioStream(audioStream) {
              return new Promise(function (resolve, reject) {
                  var uInt8Array = new Uint8Array(audioStream);
                  var arrayBuffer = uInt8Array.buffer;
                  var blob = new Blob([arrayBuffer]);
                  var url = URL.createObjectURL(blob);
                  audioPlayer.src = url;
                  audioPlayer.addEventListener("ended", function () {
                      isSpeaking = false;
                      resolve();
                  });
                  audioPlayer.play();
              });
          }
          return speaker;
      }
      /**************************Audio player****************************/
    </script>
</body>
$\langle$/html>
```
# <span id="page-28-0"></span>Using Amazon Translate with Amazon DynamoDB

This example shows you how to translate a product review and store it in Amazon DynamoDB. If you request the same review later, DynamoDB returns it without Amazon Translate needing to translate it again.

In this example, you:

- Use AWS CloudFormation to create DynamoDB tables to store the translation and a Lambda function that calls the [TranslateText \(p. 52\)](#page-55-0) operation.
- Test the function using the AWS Lambda console.

### **To run the example**

- 1. Copy the contents of example.py, which you can find in Python Lambda [Function \(p. 27\)](#page-30-1), to a file named example.py. example.py is a Lambda function that calls the [TranslateText \(p. 52\)](#page-55-0) operation. Compress the file to a zip archive named example.zip. Store it in an S3 bucket in the same AWS Region where you want to run the function.
- 2. Create a new file named template.yaml. Copy the AWS CloudFormation template code, which you can find in AWS [CloudFormation](#page-31-0) Templat[e \(p. 28\)](#page-31-0), into the file. AWS CloudFormation uses the template to create resources for the sample application. Change BUCKET\_NAME to the name of the S3 bucket that contains example. zip. Save the file in a local directory.
- 3. Sign in to the AWS Management Console and open the AWS CloudFormation console at [https://](https://console.aws.amazon.com/cloudformation/) [console.aws.amazon.com/cloudformation](https://console.aws.amazon.com/cloudformation/).
- 4. Choose **Create new stack**.
- 5. Choose **Upload a template to Amazon S3**, and then choose **Choose file**. Choose template.yaml, that you created in Step 2, then **Next**.
- 6. Type a name for the stack, then choose **Next**.
- 7. On the **Options** page, choose **Next**.
- 8. Choose **I acknowledge that AWS CloudFormation might create IAM resources** and **I acknowledge that AWS CloudFormation might create IAM resources with custom names**. For more information, see Controlling Access with AWS Identity and Access [Management](http://docs.aws.amazon.com/AWSCloudFormation/latest/UserGuide/using-iam-template.html) in the *AWS CloudFormation User Guide*.
- 9. Choose **Create Change Set**.
- 10. After AWS CloudFormation creates the change set, choose **Execute**. Wait until AWS CloudFormation creates the stack.
- 11. Sign in to the AWS Management Console and open the AWS Lambda console at [https://](https://console.aws.amazon.com/lambda/) [console.aws.amazon.com/lambda/](https://console.aws.amazon.com/lambda/).
- 12. Choose the new function. Its name starts with TestTranslate-ReviewTranslate.
- 13. On the function detail page, choose **Test**.
- 14. For **Event name**, type **TestTranslate**. For **Configure test event**, replace the JSON with the following:

```
{
    "review": "hello world",
    "target_language": "es",
    "source_language": "en",
    "review_id": "1"
}
```
Choose **Create**.

15. Make sure that **TestTranslate** is selected, then choose **Test**. When the test finishes, you receive the following message:

### Execution result: succeeded (logs)

▼ Details

The area below shows the result returned by your function execution. Learn more about returning r ---------------

";Hola mundo!"

### <span id="page-30-0"></span>Example Code

Use the following code to create the example.

### <span id="page-30-1"></span>Python Lambda Function

The following is the contents of the Python Lambda function. The Lambda function call the TranlateText operation and passes the review, the source language, and the target language to get the translated review. Save this file as example.py and them compress it in a .zip archive called example.zip. Save the file in an S3 bucket in the same region that you are running the example..

```
import logging
import json
import boto3
import os
translate = boto3.client('translate')
dynamodb = boto3.client('dynamodb')
firehose = boto3.client('firehose')
TABLE_NAME = os.getenv('TABLE_NAME')
logger = logging.getLogger()
logger.setLevel(logging.INFO)
def lambda_handler(event, context):
      logger.info(event)
      if 'source_language' in event and 'target_language' in event and 'review' in event and
  'review_id' in event:
           review_id = event['review_id']
           source_language = event['source_language']
           target_language = event['target_language']
           review = event['review']
           try:
                # The Lambda function queries the Amazon DynamoDB table to check whether 
                # the review has already been translated. If the translated review 
                # is already stored in Amazon DynamoDB, the function returns it.
                response = dynamodb.get_item(
                     TableName=TABLE_NAME,
                     Key={
                           'review_id': {
                                'N': review_id,
, where \mathbb{R} , we have \mathbb{R} , we have \mathbb{R} , we have \mathbb{R} , we have \mathbb{R} , we have \mathbb{R} , we have \mathbb{R} , we have \mathbb{R} , we have \mathbb{R} , we have \mathbb{R} , we have \mathbb{R} , we have \mathbb 'language': {
```

```
'S': target_language,<br>},
, where \mathbb{R} , we have \mathbb{R} , we have \mathbb{R} , we have \mathbb{R} , we have \mathbb{R} , we have \mathbb{R} , we have \mathbb{R} , we have \mathbb{R} , we have \mathbb{R} , we have \mathbb{R} , we have \mathbb{R} , we have \mathbb }
\overline{\phantom{a}} logger.info(response)
              if 'Item' in response:
                   return response['Item']['review']['S']
          except Exception as e:
              logger.error(response)
              raise Exception("[ErrorMessage]: " + str(e))
          try:
              # The Lambda function calls the TranslateText operation and passes the 
              # review, the source language, and the target language to get the 
              # translated review. 
              result = translate.translate_text(Text=review,
 SourceLanguageCode=source_language, TargetLanguageCode=target_language)
              logging.info("Translation output: " + str(result))
          except Exception as e:
              logger.error(response)
              raise Exception("[ErrorMessage]: " + str(e))
          try:
              # After the review is translated, the function stores it using
              # the Amazon DynamoDB putItem operation. Subsequent requests
             # for this translated review are returned from Amazon DynamoDB.
              response = dynamodb.put_item(
              TableName=TABLE_NAME,
              Item={
                   'review_id': {
                        'N': review_id,
\},
                   'language': {
                        'S': target_language,
\},
                   'review': {
                        'S': result.get('TranslatedText')
 }
 }
\overline{\phantom{a}} logger.info(response)
          except Exception as e:
                   logger.error(e)
                   raise Exception("[ErrorMessage]: " + str(e))
         return result.get('TranslatedText')
     else:
         logger.error(e)
         raise Exception("[ErrorMessage]: Invalid input ")
```
### <span id="page-31-0"></span>AWS CloudFormation Template

The following is the template file that you use with AWS CloudFormation to create and configure the Lambda function and the DynamoDB tables. Use this file when you create the AWS CloudFormation stack for the example. Update BUCKET\_NAME to the name of the S3 bucket that contains the example.zip file and then save it to a local directory as template.yaml.

```
AWSTemplateFormatVersion: '2010-09-09'
Transform: 'AWS::Serverless-2016-10-31'
Resources: ReviewTranslate:
     Type: 'AWS::Serverless::Function'
     Properties:
         Handler: example.lambda_handler
         Runtime: python2.7
```

```
CodeUri:
         Bucket: BUCKET_NAME
         Key: example.zip
       Policies:
        - AWSLambdaFullAccess
        - TranslateReadOnly
       Environment:
         Variables:
           TABLE_NAME: !Ref ReviewTable 
       Tracing: "Active"
 ReviewTable:
   Type: 'AWS::DynamoDB::Table'
   Properties:
       AttributeDefinitions: 
           - AttributeName: "review id"
             AttributeType: "N"
            - AttributeName: "language"
             AttributeType: "S"
       KeySchema:
            - AttributeName: "review_id"
             KeyType: "HASH"
            - AttributeName: "language"
             KeyType: "RANGE"
       ProvisionedThroughput: 
           ReadCapacityUnits: 5
           WriteCapacityUnits: 5
```
# <span id="page-32-0"></span>Using Amazon Translate to Translate a Web Page

You can use Amazon Translate to translate the contents of a Web page. The following Java program translates a specified Web page from English to Spanish and creates an HTML file that contains the result of the translation. There are two functions in the program:

- A function that reads data from the source Web page, separates it into HTML elements, and then calls the second function to translate the element. At the end of the document, it writes the results to an HTML file.
- A function that calls the Amazon Translate service to translate the contents of an HTML element.

### **To configure the example**

- 1. Install and configure the AWS SDK for Java. For instructions for installing the SDK for Java, see [Set](https://docs.aws.amazon.com/sdk-for-java/v1/developer-guide/setup-install.html) up the [AWS](https://docs.aws.amazon.com/sdk-for-java/v1/developer-guide/setup-install.html) SDK for Java.
- 2. Install the [jsoup](https://jsoup.org/) Java HTML parser. For instructions, see jsoup.
- 3. Create an IAM user with the minimum required permissions to run this example. For information about creating an IAM user, see Creating an IAM User in Your AWS [Account](http://docs.aws.amazon.com/IAM/latest/UserGuide/id_users_create.html) in the *AWS Identity and Access Management User Guide*. For the required permissions policies, see Using [Identity-Based](#page-44-1) Policies (IAM Policies) for Amazon [Translate \(p. 41\)](#page-44-1).
- 4. Set up the credentials needed to run the sample. For instructions, see Set up AWS [Credentials](https://docs.aws.amazon.com/sdk-for-java/v1/developer-guide/setup-credentials.html) and Region for [Development](https://docs.aws.amazon.com/sdk-for-java/v1/developer-guide/setup-credentials.html) in the *AWS SDK for Java Developer Guide*.
- 5. Create a new project in your Java IDE and copy the source code.
- 6. Change the region and endpoint to the region where you want to run the Amazon Translate operation. For a list of supported regions for Amazon Translate, see [Guidelines and Limits \(p. 49\).](#page-52-0)

package com.amazonaws.translateweb;

```
import com.amazonaws.auth.AWSCredentialsProviderChain;
import com.amazonaws.auth.EnvironmentVariableCredentialsProvider;
import com.amazonaws.auth.SystemPropertiesCredentialsProvider;
import com.amazonaws.auth.profile.ProfileCredentialsProvider;
import com.amazonaws.client.builder.AwsClientBuilder;
import com.amazonaws.services.translate.AmazonTranslate;
import com.amazonaws.services.translate.AmazonTranslateClient;
import com.amazonaws.services.translate.model.TranslateTextRequest;
import com.amazonaws.services.translate.model.TranslateTextResult;
import com.amazonaws.AmazonServiceException;
import java.io.IOException;
import java.io.PrintWriter;
import org.jsoup.Jsoup;
import org.jsoup.nodes.Document;
import org.jsoup.nodes.Element;
import org.jsoup.select.Elements;
public class TranslateWebPage {
   public static void main(String[] args) throws InterruptedException {
    // Define the URL of the HTML content to translate
   String url = "http://example.com/source.html";
   // Create credentials using a provider chain that will evaluate in order;
    // a) Any Java system properties
    // b) Any environment variables
    // c) Any profile file
   AWSCredentialsProviderChain DefaultAWSCredentialsProviderChain = new
 AWSCredentialsProviderChain(
         new SystemPropertiesCredentialsProvider(),
          new EnvironmentVariableCredentialsProvider(),
          new ProfileCredentialsProvider()
       );
    // Create an endpoint configuration for the Translate service
   AwsClientBuilder.EndpointConfiguration endpointConfiguration = new
 AwsClientBuilder.EndpointConfiguration(
       "endpoint", "region");
    // Create a client for the Translate service
   AmazonTranslate translate = AmazonTranslateClient.builder()
       .withCredentials(DefaultAWSCredentialsProviderChain)
       .withEndpointConfiguration(endpointConfiguration).build();
    // Record the beginning of translating the HTML content at the url
   System.out.println("Translating URL: " + url);
    // Create an empty HTML document to store the parsed data
   Document doc;
    try {
      // Retrieve the HTML located at the URL
       doc = Jsoup.connect(url).get();
       // Select all of the elements in the HTML
       Elements eles = doc.select("*");
       // For each element
       for (Element ele : eles) {
```

```
 // Translate the element 
           translateElement(ele, translate);
           // If you encounter service throttling when translating large web
           // pages, you can request a service limit increase. For details, 
           // see https://aws.amazon.com/premiumsupport/knowledge-center/manage-service-
limits/,
           // or you can throttle your requests by inserting a sleep statement.
           // Thread.sleep(1000);
       }
       // Configure an output file for the translated HTML
       String fname = "output HTML file name";
       PrintWriter pw = new PrintWriter(fname, "UTF-8");
       // Write our translated HTML to the output file
       pw.println(doc);
       pw.close();
       // Record that the file has been saved
       System.out.println("Saved file "+fname);
       // Catch any exceptions in retrieving the HTML
    } catch (IOException e1) {
       e1.printStackTrace();
    }
}
    // This function is used to translate each individual element
    public static void translateElement(Element ele, AmazonTranslate translate) {
       // Check if the element has any text
       if (!ele.ownText().isEmpty()) {
          // Retrieve the text of the HTML element
          String text = ele.ownText();
          // Now translate the element's text
          try {
             // Translate from English to Spanish
             TranslateTextRequest request = new TranslateTextRequest()
                .withText(text)
                .withSourceLanguageCode("en")
                .withTargetLanguageCode("es");
             // Retrieve the result
             TranslateTextResult result = translate.translateText(request);
             // Record the original and translated text
             System.out.println("Original text: " + text + " - Translated text: "+
  result.getTranslatedText());
             // Update the HTML element with the translated text
             ele.text(result.getTranslatedText());
             // Catch any translation errors 
          } catch (AmazonServiceException e) {
                    System.err.println(e.getErrorMessage());
                    System.exit(1);
 }
       } else {
        // We have found a non-text HTML element. No action required.
 } 
    }
```
}

# <span id="page-35-0"></span>Using Amazon Translate to Translate Large **Documents**

You can split large documents into smaller parts to keep the total document size below the document size limit. For more information about document size limits, see [Limits \(p. 49\)](#page-52-4). The following Java program breaks long text documents into individual sentences and then translates each sentence from the source language to the target language. The program contains two sections:

- The SentenceSegmenter class that is responsible for breaking the source string into individual sentences. The sample uses the Java BreakIterator class.
- The main function that calls the Translate operation for each sentence in the source string. The main function also handles authentication with Amazon Translate.

### **To configure the example**

- 1. Install and configure the AWS SDK for Java. For instructions for installing the SDK for Java, see [Set](https://docs.aws.amazon.com/sdk-for-java/v1/developer-guide/setup-install.html) up the [AWS](https://docs.aws.amazon.com/sdk-for-java/v1/developer-guide/setup-install.html) SDK for Java.
- 2. Create an IAM user with the minimum required permissions to run this example. For information about creating an IAM user, see Creating an IAM User in Your AWS [Account](http://docs.aws.amazon.com/IAM/latest/UserGuide/id_users_create.html) in the *AWS Identity and Access Management User Guide*. For the required permissions policies, see Using [Identity-Based](#page-44-1) Policies (IAM Policies) for Amazon [Translate \(p. 41\)](#page-44-1).
- 3. Set up the credentials needed to run the sample. For instructions, see Set up AWS [Credentials](https://docs.aws.amazon.com/sdk-for-java/v1/developer-guide/setup-credentials.html) and Region for [Development](https://docs.aws.amazon.com/sdk-for-java/v1/developer-guide/setup-credentials.html) in the *AWS SDK for Java Developer Guide*.
- 4. Create a new project in your Java IDE and copy the source code.
- 5. Change the region to the region where you want to run the Amazon Translate operation. For a list of supported regions for Amazon Translate, see [Guidelines and Limits \(p. 49\)](#page-52-0).
- 6. Change the source and target languages to the languages to translate between.
- 7. Run the sample to see the translated text on standard output.

```
import com.amazonaws.auth.AWSCredentialsProviderChain;
import com.amazonaws.auth.EnvironmentVariableCredentialsProvider;
import com.amazonaws.auth.SystemPropertiesCredentialsProvider;
import com.amazonaws.auth.profile.ProfileCredentialsProvider;
import com.amazonaws.services.translate.AmazonTranslate;
import com.amazonaws.services.translate.AmazonTranslateClient:
import com.amazonaws.services.translate.model.TranslateTextRequest;
import com.amazonaws.services.translate.model.TranslateTextResult;
import java.text.BreakIterator;
import java.util.ArrayList;
import java.util.List;
import java.util.Locale;
public class MultiSentenceTranslator {
     public static void main(String[] args) {
         // Define the text to be translated here
         String region = "region";
         String text = "Text to be translated";
         String sourceLang = "source language";
```

```
 String targetLang = "target language";
         // Break text into sentences
         SentenceSegmenter sentenceSegmenter = new SentenceSegmenter();
         List<String> sentences = new ArrayList<>();
         try {
            sentences = sentenceSegmenter.segment(text, sourceLang);
         } catch (Exception e) {
             System.out.println(e);
             System.exit(1);
         }
         // Create credentials using a provider chain that will evaluate in order;
         // a) Any Java system properties
         // b) Any environment variables
         // c) Any profile file
         AWSCredentialsProviderChain DefaultAWSCredentialsProviderChain = new
 AWSCredentialsProviderChain(
                 new SystemPropertiesCredentialsProvider(),
                 new EnvironmentVariableCredentialsProvider(),
                 new ProfileCredentialsProvider()
         );
         // Create an Amazon Translate client
         AmazonTranslate translate = AmazonTranslateClient.builder()
                 .withCredentials(DefaultAWSCredentialsProviderChain)
                 .withRegion(region)
                 .build();
         // Translate sentences and print the results to stdout
         for (String sentence : sentences) {
             TranslateTextRequest request = new TranslateTextRequest()
                     .withText(sentence)
                     .withSourceLanguageCode(sourceLang)
                     .withTargetLanguageCode(targetLang);
            TranslateTextResult result = translate.translateText(request);
             System.out.println("Original text: " + sentence);
             System.out.println("Translated text: " + result.getTranslatedText());
 }
     }
}
class SentenceSegmenter {
     public List<String> segment(final String text, final String lang) throws Exception {
        List<String> res = new ArrayList<>();
         BreakIterator sentenceIterator = BreakIterator.getSentenceInstance(new
 Locale(lang));
         sentenceIterator.setText(text);
         int prevBoundary = sentenceIterator.first();
         int curBoundary = sentenceIterator.next();
         while (curBoundary != BreakIterator.DONE) {
             String sentence = text.substring(prevBoundary, curBoundary);
             res.add(sentence);
             prevBoundary = curBoundary;
             curBoundary = sentenceIterator.next();
         }
         return res;
     }
}
```
# <span id="page-37-0"></span>Using Signature Version 4 with Amazon Translate

This example Python program shows how to use Signature Version 4 to add authentication information to Amazon Translate requests. The example makes a POST request, creates a JSON structure that contains the text to be translated in the body (payload) of the request, and passes authentication information in an Authorization header. For more information about using Signature Version 4, see [Signature](http://docs.aws.amazon.com/general/latest/gr/signature-version-4.html) Version 4 Signing Process in the *Amazon Web Services General Reference*.

### <span id="page-37-1"></span>Setting Up

To run the example, perform the following steps:

- 1. Install the AWS Command Line Interface (AWS CLI). The AWS SDK for Python (Boto) is included when you install the AWS CLI. For instructions, see Step 2: Set Up the AWS [Command](#page-8-2) Line Interface [\(AWS](#page-8-2) CLI) [\(p. 5\)](#page-8-2).
- 2. Create an AWS Identity and Access Management (IAM) user with the minimum required permission policy to run this example. For information about creating an IAM user, see [Creating](http://docs.aws.amazon.com/IAM/latest/UserGuide/id_users_create.html) an IAM User in Your AWS [Account](http://docs.aws.amazon.com/IAM/latest/UserGuide/id_users_create.html) in the *AWS Identity and Access Management User Guide*. For the required permissions policies, see Using [Identity-Based](#page-44-1) Policies (IAM Policies) for Amazon Translat[e \(p. 41\)](#page-44-1). Record the user access key ID and the secret access key.
- 3. Place the access key ID and secret access key in environment variables named AWS\_ACCESS\_KEY and AWS\_SECRET\_ACCESS\_KEY, respectively. As a best practice, we recommend that you don't embed credentials in code.
- 4. Create a new file on your computer, copy the code for the example (which you can find in the next section), paste it into the file, and save the file with the extension .py.
- 5. In the code, replace region with the name of the AWS Region where you want to run the Amazon Translate TranslateText operation. For a list of supported Regions, see AWS [Regions](http://docs.aws.amazon.com/general/latest/gr/rande.html#translate_region) and [Endpoints](http://docs.aws.amazon.com/general/latest/gr/rande.html#translate_region) in the *Amazon Web Services General Reference.*.

### <span id="page-37-2"></span>Code

The following is the complete code of the example Python program.

After creating request values such as the endpoint URL and the body of the request, the code does the following:

- 1. Create a canonical request to the Amazon Translate TranslateText operation.
- 2. Create the string to that you hash to create the signature.
- 3. Calculate the signature.
- 4. Add the signature to the request header.
- 5. Send the request to the TranslateText operation.

To run the example on your computer, copy the code to a Python file.

```
# AWS Version 4 signing example
# Translate API (TranslateText)
# For more information about using Signature Version 4, see http://docs.aws.amazon.com/
general/latest/gr/sigv4_signing.html.
# This example makes a POST request to Amazon Translate and 
# passes the text to translate JSON in the body (payload) 
# of the request. Authentication information is passed in an
```

```
# Authorization header.
import sys, os, base64, datetime, hashlib, hmac
import requests # pip install requests
# ************* REQUEST VALUES *************
method = 'POST'
service = 'translate'
region = 'region'
host = service + '.' + region + '.amazonaws.com'
endpoint = 'https://' + host + '/'
# POST requests use a content type header. For Amazon Translate,
# the content is JSON.
content_type = 'application/x-amz-json-1.1'
# Amazon Translate requires an x-amz-target header that has this format:
     AWSShineFrontendService 20170701.<operationName>.
amz_target = 'AWSShineFrontendService_20170701.TranslateText'
# Pass request parameters for the TranslateText operation in a JSON block.
request_parameters = '{'
request_parameters += '"Text": "Hello world.",'
request_parameters += '"SourceLanguageCode": "en",'
request_parameters += '"TargetLanguageCode": "de"'
request parameters += '}'# The following functions derive keys for the request. For more information, see
# http://docs.aws.amazon.com/general/latest/gr/signature-v4-examples.html#signature-v4-
examples-python.
def sign(key, msg):
     return hmac.new(key, msg.encode("utf-8"), hashlib.sha256).digest()
def getSignatureKey(key, date_stamp, regionName, serviceName):
     kDate = sign(('AWS4' + key).encode('utf-8'), date_stamp)
    kRegion = sign(kDate, regionName)
    kService = sign(kRegion, serviceName)
    kSigning = sign(kService, 'aws4_request')
    return kSigning
# Python can read the AWS access key from environment variables or the configuration file. 
# In this example, keys are stored in environment variables. As a best practice, do not 
# embed credentials in code.
access_key = os.environ.get('AWS_ACCESS_KEY_ID')
secret_key = os.environ.get('AWS_SECRET_ACCESS_KEY')
if access_key is None or secret_key is None:
    print 'No access key is available.'
    sys.exit()
# Create a timestamp for headers and the credential string.
t = datetime.datetime.utcnow()
amz_date = t.strftime('%Y%m%dT%H%M%SZ')
date stamp = t.strftime('%Y%m%d') # The date without time is used in the credential scope.
# ************* TASK 1: CREATE A CANONICAL REQUEST *************
# For information about creating a canonical request, see http://docs.aws.amazon.com/
general/latest/gr/sigv4-create-canonical-request.html.
# Step 1: Define the verb (GET, POST, etc.), which you have already done.
# Step 2: Create a canonical URI. A canonical URI is the part of the URI from domain to
  query. 
# string (use '/' if no path)
canonical uri = '/'
## Step 3: Create the canonical query string. In this example, request
# parameters are passed in the body of the request and the query string
```

```
# is blank.
canonical_querystring = ''
# Step 4: Create the canonical headers. Header names must be trimmed,
# lowercase, and sorted in code point order from low to high.
# Note the trailing \n.
canonical headers = 'content-type:' + content type + '\n' + 'host:' + host + '\n' + 'x-amz-
date:' + amz date + '\n' + 'x-amz-target:' + amz target + '\n'
# Step 5: Create the list of signed headers by listing the headers
# in the canonical_headers list, delimited with ";" and in alphabetical order.
# Note: The request can include any headers. Canonical headers and
# signed headers should contain headers to include in the hash of the
# request. "Host" and "x-amz-date" headers are always required.
# For Amazon Translate, content-type and x-amz-target are also required.
signed_headers = 'content-type;host;x-amz-date;x-amz-target'
# Step 6: Create the payload hash. In this example, the request_parameters
# variable contains the JSON request parameters.
payload_hash = hashlib.sha256(request_parameters).hexdigest()
# Step 7: Combine the elements to create a canonical request.
canonical_request = method + '\n' + canonical_uri + '\n' + canonical_querystring + '\n' +
canonical headers + '\n' + signed headers + '\n' + payload hash
# ************* TASK 2: CREATE THE STRING TO SIGN*************
# Set the algorithm variable to match the hashing algorithm that you use, either SHA-256
 (recommended) or SHA-1. 
# 
algorithm = 'AWS4-HMAC-SHA256'
credential_scope = date_stamp + '/' + region + '/' + service + '/' + 'aws4_request'
string_to_sign = algorithm + '\n' + amz_date + '\n' + credential_scope + '\n' +
 hashlib.sha256(canonical_request).hexdigest()
# ************* TASK 3: CALCULATE THE SIGNATURE *************
# Create the signing key using the getSignaturKey function defined above.
signing_key = getSignatureKey(secret_key, date_stamp, region, service)
# Sign the string_to_sign using the signing_key.
signature = hmac.new(signing_key, (string_to_sign).encode('utf-8'),
 hashlib.sha256).hexdigest()
# ************* TASK 4: ADD SIGNING INFORMATION TO THE REQUEST *************
# Put the signature information in a header named Authorization.
authorization_header = algorithm + ' ' + 'Credential=' + access_key + '/' +
 credential_scope + ', ' + 'SignedHeaders=' + signed_headers + ', ' + 'Signature=' +
 signature
# For Amazon Translate, the request can include any headers, but it must include "host,"
  "x-amz-date,"
# "x-amz-target," "content-type," and "Authorization" headers. Except for the authorization
# header, the headers must be included in the canonical_headers and signed_headers values,
 as
# noted earlier. Header order is not significant.
# Note: The Python 'requests' library automatically adds the 'host' header.
headers = {'Content-Type':content_type,
            'X-Amz-Date':amz_date,
            'X-Amz-Target':amz_target,
            'Authorization':authorization_header}
# ************* TASK 5: SEND THE REQUEST *************
print 'Request:\n\t' + request_parameters
```

```
response = requests.post(endpoint, data=request_parameters, headers=headers)
print 'Response:\n\t' + response.text
```
# <span id="page-41-0"></span>Authentication and Access Control for Amazon Translate

Access to Amazon Translate requires credentials that AWS can use to authenticate your requests. Those credentials must have permissions to access Amazon Translate actions. The following sections provide details on how you can use AWS Identity and Access [Management](http://docs.aws.amazon.com/IAM/latest/UserGuide/introduction.html) (IAM) and Amazon Translate to help secure your resources by controlling who can access them.

- [Authentication \(p. 38\)](#page-41-1)
- Access [Control \(p. 39\)](#page-42-0)

## <span id="page-41-1"></span>Authentication

You can access AWS as any of the following types of identities:

- **AWS account root user** When you first create an AWS account, you begin with a single sign-in identity that has complete access to all AWS services and resources in the account. This identity is called the AWS account *root user* and is accessed by signing in with the email address and password that you used to create the account. We strongly recommend that you do not use the root user for your everyday tasks, even the administrative ones. Instead, adhere to the best [practice](http://docs.aws.amazon.com/IAM/latest/UserGuide/best-practices.html#create-iam-users) of using the root user only to [create](http://docs.aws.amazon.com/IAM/latest/UserGuide/best-practices.html#create-iam-users) your first IAM user. Then securely lock away the root user credentials and use them to perform only a few account and service management tasks.
- **IAM user** An [IAM user](http://docs.aws.amazon.com/IAM/latest/UserGuide/id_users.html) is an identity within your AWS account that has specific custom permissions (for example, permissions to create a custom glossary in Amazon Translate). You can use an IAM user name and password to sign in to secure AWS webpages like the AWS [Management](https://console.aws.amazon.com/) Console, [AWS](https://forums.aws.amazon.com/) [Discussion](https://forums.aws.amazon.com/) Forums, or the AWS [Support](https://console.aws.amazon.com/support/home#/) Center.

In addition to a user name and password, you can also generate [access](http://docs.aws.amazon.com/IAM/latest/UserGuide/id_credentials_access-keys.html) keys for each user. You can use these keys when you access AWS services programmatically, either through one of the [several](https://aws.amazon.com/tools/) [SDKs](https://aws.amazon.com/tools/) or by using the AWS [Command](https://aws.amazon.com/cli/) Line Interface (CLI). The SDK and CLI tools use the access keys to cryptographically sign your request. If you don't use AWS tools, you must sign the request yourself. Amazon Translate supports *Signature Version 4*, a protocol for authenticating inbound API requests. For more information about authenticating requests, see [Signature](http://docs.aws.amazon.com/general/latest/gr/signature-version-4.html) Version 4 Signing Process in the *AWS General Reference*.

- **IAM role** An IAM [role](http://docs.aws.amazon.com/IAM/latest/UserGuide/id_roles.html) is an IAM identity that you can create in your account that has specific permissions. It is similar to an *IAM user*, but it is not associated with a specific person. An IAM role enables you to obtain temporary access keys that can be used to access AWS services and resources. IAM roles with temporary credentials are useful in the following situations:
	- **Federated user access** Instead of creating an IAM user, you can use existing user identities from AWS Directory Service, your enterprise user directory, or a web identity provider. These are known as *federated users*. AWS assigns a role to a federated user when access is requested through an [identity](http://docs.aws.amazon.com/IAM/latest/UserGuide/id_roles_providers.html) [provider](http://docs.aws.amazon.com/IAM/latest/UserGuide/id_roles_providers.html). For more information about federated users, see [Federated](http://docs.aws.amazon.com/IAM/latest/UserGuide/introduction_access-management.html#intro-access-roles) Users and Roles in the *IAM User Guide*.
- **AWS service access** You can use an IAM role in your account to grant an AWS service permissions to access your account's resources. For example, you can create a role that allows Amazon Redshift to access an Amazon S3 bucket on your behalf and then load data from that bucket into an Amazon Redshift cluster. For more information, see Creating a Role to Delegate [Permissions](http://docs.aws.amazon.com/IAM/latest/UserGuide/id_roles_create_for-service.html) to an AWS [Service](http://docs.aws.amazon.com/IAM/latest/UserGuide/id_roles_create_for-service.html) in the *IAM User Guide*.
- **Applications running on Amazon EC2** You can use an IAM role to manage temporary credentials for applications that are running on an EC2 instance and making AWS API requests. This is preferable to storing access keys within the EC2 instance. To assign an AWS role to an EC2 instance and make it available to all of its applications, you create an instance profile that is attached to the instance. An instance profile contains the role and enables programs that are running on the EC2 instance to get temporary credentials. For more information, see Using an IAM Role to Grant [Permissions](http://docs.aws.amazon.com/IAM/latest/UserGuide/id_roles_use_switch-role-ec2.html) to [Applications](http://docs.aws.amazon.com/IAM/latest/UserGuide/id_roles_use_switch-role-ec2.html) Running on Amazon EC2 Instances in the *IAM User Guide*.

# <span id="page-42-0"></span>Access Control

You can have valid credentials to authenticate your requests. For example, you must have permissions to call an Amazon Translate action.

The following sections describe how to manage permissions for Amazon Translate. We recommend that you read the overview first.

- Overview of Managing Access [Permissions](#page-42-1) to Your Amazon Translate Resources [\(p. 39\)](#page-42-1)
- Using [Identity-Based](#page-44-1) Policies (IAM Policies) for Amazon Translat[e \(p. 41\)](#page-44-1)

# <span id="page-42-1"></span>Overview of Managing Access Permissions to Your Amazon Translate Resources

Permissions to access an action are governed by permissions policies. An account administrator can attach permissions policies to IAM identities (that is, users, groups, and roles) to manage access to actions.

### **Note**

An *account administrator* (or administrator user) is a user with administrator privileges. For more information, see IAM Best [Practices](http://docs.aws.amazon.com/IAM/latest/UserGuide/best-practices.html) in the *IAM User Guide*.

When granting permissions, you decide who is getting the permissions and the actions they get permissions for.

### **Topics**

- Managing Access to [Actions \(p. 39\)](#page-42-2)
- Specifying Policy Elements: Resources, Actions, Effects, and [Principals \(p. 40\)](#page-43-0)
- Specifying Conditions in a [Policy \(p. 41\)](#page-44-0)

### <span id="page-42-2"></span>Managing Access to Actions

A *permissions policy* describes who has access to what. The following section explains the available options for creating permissions policies.

### **Note**

This section discusses using IAM in the context of Amazon Translate. It doesn't provide detailed information about the IAM service. For complete IAM documentation, see [What Is IAM?](http://docs.aws.amazon.com/IAM/latest/UserGuide/introduction.html) in the *IAM User Guide*. For information about IAM policy syntax and descriptions, see AWS IAM [Policy](http://docs.aws.amazon.com/IAM/latest/UserGuide/reference_policies.html) [Reference](http://docs.aws.amazon.com/IAM/latest/UserGuide/reference_policies.html) in the *IAM User Guide*.

Policies attached to an IAM identity are referred to as *identity-based* policies (IAM policies). Policies attached to a resource are referred to as *resource-based* policies. Amazon Translate supports only identity-based policies.

### Identity-Based Policies (IAM Policies)

You can attach policies to IAM identities. For example, you can do the following:

- **Attach a permissions policy to a user or a group in your account** To grant a user or a group of users permissions to call an Amazon Translate action, you can attach a permissions policy to a user or group that the user belongs to.
- **Attach a permissions policy to a role (grant cross-account permissions)** To grant cross-account permissions, you can attach an identity-based permissions policy to an IAM role. For example, the administrator in Account A can create a role to grant cross-account permissions to another AWS account (for example, Account B) or an AWS service as follows:
	- 1. Account A administrator creates an IAM role and attaches a permissions policy to the role that grants permissions on resources in Account A.
	- 2. Account A administrator attaches a trust policy to the role identifying Account B as the principal who can assume the role.
	- 3. Account B administrator can then delegate permissions to assume the role to any users in Account B. Doing this allows users in Account B to create or access resources in Account A. If you want to grant an AWS service permissions to assume the role, the principal in the trust policy can also be an AWS service principal.

For more information about using IAM to delegate permissions, see Access [Management](http://docs.aws.amazon.com/IAM/latest/UserGuide/access.html) in the *IAM User Guide*.

For more information about using identity-based policies with Amazon Translate, see Using [Identity-](#page-44-1)Based Policies (IAM Policies) for Amazon [Translate \(p. 41\)](#page-44-1). For more information about users, groups, roles, and permissions, see [Identities](http://docs.aws.amazon.com/IAM/latest/UserGuide/id.html) (Users, Groups, and Roles) in the *IAM User Guide*.

### Resource-Based Policies

Other services, such as Lambda, support resource-based permissions policies. For example, you can attach a policy to an S3 bucket to manage access permissions to that bucket. Amazon Translate doesn't support resource-based policies.

### <span id="page-43-0"></span>Specifying Policy Elements: Resources, Actions, Effects, and Principals

Amazon Translate defines a set of API operations (see [Actions \(p. 51\)](#page-54-1)). To grant permissions for these API operations, Amazon Translate defines a set of actions that you can specify in a policy.

The following are the most basic policy elements:

• **Resource** – In a policy, you use an Amazon Resource Name (ARN) to identify the resource to which the policy applies. For Amazon Translate, the resource is always \*.

- **Action** You use action keywords to identify operations that you want to allow or deny. For example, depending on the specified Effect, translate:TranslateText either allows or denies the user permissions to perform the Amazon Translate TranslateText operation.
- **Effect** You specify the effect of the action that occurs when the user requests the specific action —this can be either allow or deny. If you don't explicitly grant access to (allow) a resource, access is implicitly denied. You can also explicitly deny access to a resource. You might do this to make sure that a user cannot access the resource, even if a different policy grants access.
- **Principal** In identity-based policies (IAM policies), the user that the policy is attached to is the implicit principal.

To learn more about IAM policy syntax and descriptions, see AWS IAM Policy [Reference](http://docs.aws.amazon.com/IAM/latest/UserGuide/reference_policies.html) in the *IAM User Guide*.

For a table showing all of the Amazon Translate API actions, see Amazon Translate API [Permissions:](#page-45-0) Actions, Resources, and [Conditions](#page-45-0) Reference [\(p. 42\).](#page-45-0)

### <span id="page-44-0"></span>Specifying Conditions in a Policy

When you grant permissions, you use the IAM policy language to specify the conditions under which a policy should take effect. For example, you might want a policy to be applied only after a specific date. For more information about specifying conditions in a policy language, see [Condition](http://docs.aws.amazon.com/IAM/latest/UserGuide/reference_policies_elements.html#Condition) in the *IAM User Guide*.

AWS provides a set of predefined condition keys for all AWS services that support IAM for access control. For example, you can use the aws: userid condition key to require a specific AWS ID when requesting an action. For more information and a complete list of AWS-wide keys, see Available Keys for [Conditions](http://docs.aws.amazon.com/IAM/latest/UserGuide/reference_policies_elements.html#AvailableKeys) in the *IAM User Guide*.

**Note**

Condition keys are case-sensitive.

Amazon Translate does not provide any additional condition keys.

# <span id="page-44-1"></span>Using Identity-Based Policies (IAM Policies) for Amazon Translate

This topic provides an example of an identity-based policy that demonstrate how an account administrator can attach permissions policies to IAM identities (that is, users, groups, and roles) to grant permissions to perform Amazon Translate actions.

#### **Important**

Before you proceed, we recommend that you review Overview of Managing Access [Permissions](#page-42-1) to Your Amazon Translate [Resources \(p. 39\)](#page-42-1).

The following is the permissions policy required to use Amazon Translate and the Amazon Translate console:

```
{
     "Version": "2012-10-17",
     "Statement": [
         {
              "Effect": "Allow",
              "Action": [
                  "translate:TranslateText",
                  "comprehend:DetectDominantLanguage"
```

```
 ], 
                  "Resource": "*"
            }
      ]
}
```
The policy has two statements. The first grants permissions to use the TranslateText action. The second grants permissions to the Amazon Comprehend DetectDominantLanguage operation to enable automatic language detection.

The policy doesn't specify the Principal element because you don't specify the principal who gets the permissions in an identity-based policy. When you attach a policy to a user, the user is the implicit principal. When you attach a permissions policy to an IAM role, the principal identified in the role's trust policy gets the permissions.

For a table of the Amazon Translate API actions and the resources that they apply to, see [Amazon](#page-45-0) Translate API [Permissions:](#page-45-0) Actions, Resources, and Conditions Reference [\(p. 42\)](#page-45-0).

# <span id="page-45-0"></span>Amazon Translate API Permissions: Actions, Resources, and Conditions Reference

Use the following table as a reference when setting up Access [Control \(p. 39\)](#page-42-0) and writing a permissions policy that you can attach to an IAM identity (an identity-based policy). The list includes each Amazon Translate API operation, the corresponding action for which you can grant permissions to perform the action, and the AWS resource for which you can grant the permissions. You specify the actions in the policy's Action field, and you specify the resource value in the policy's Resource field.

To express conditions, you can use AWS-wide condition keys in your Amazon Translate policies. For a complete list of AWS-wide keys, see [Available](http://docs.aws.amazon.com/IAM/latest/UserGuide/reference_policies_elements.html#AvailableKeys) Keys in the *IAM User Guide*.

### **Note**

To specify an action, use the translate: prefix followed by the API operation name, for example, translate:TranslateText.

# <span id="page-46-0"></span>Monitoring Amazon Translate

Monitoring is an important part of maintaining the reliability, availability, and performance of Amazon Translate and your solutions. AWS provides various tools that you can use to monitor Amazon Translate. You can configure some of these tools to monitor your solutions for you. We recommend that you automate monitoring tasks as much as possible.

Amazon Translate provides preconfigured graphs that show you the most important metrics for your solution. Each graph offers a window into your solution's performance. You can change the time range that the graphs show to get different views of how your solution is performing over time.

You can also use Amazon CloudWatch to monitor Amazon Translate. With CloudWatch, you can automate monitoring specific metrics for your solutions. You receive a notice whenever a metric is outside of the thresholds that you set. You can also use the CloudWatch API to create a custom monitoring application that is suitable for your needs. For more information, see What is [Amazon](http://docs.aws.amazon.com/AmazonCloudWatch/latest/DeveloperGuide/WhatIsCloudWatch.html) [CloudWatch](http://docs.aws.amazon.com/AmazonCloudWatch/latest/DeveloperGuide/WhatIsCloudWatch.html) in the *Amazon CloudWatch User Guide*.

**Graph Description** Successful request count Successful request count Go to CloudWatch<sup>[7]</sup> The number of successful requests to Amazon Translate during the specified time period.  $\Delta$ 0 30 20  $10$  $\Omega$ 03:00 05:00 07:00 09:00 11:00 13:00 15:00 All language pairs Throttled request count **Throttled request count** Go to CloudWatch<sup>[7]</sup> The number of requests to Amazon Translate that were throttled during the specified time  $10$ period. Use this information to determine if  $\mathbf{8}$ your application is sending request to Amazon 6 Translate too quickly.  $\overline{4}$  $\overline{a}$  $\mathbf{0}$ 11:00 15:00 19:00 23:00 03:00 07:00 11:00 All language pairs

The following table describes each of the preconfigured graphs provided by Amazon Translate.

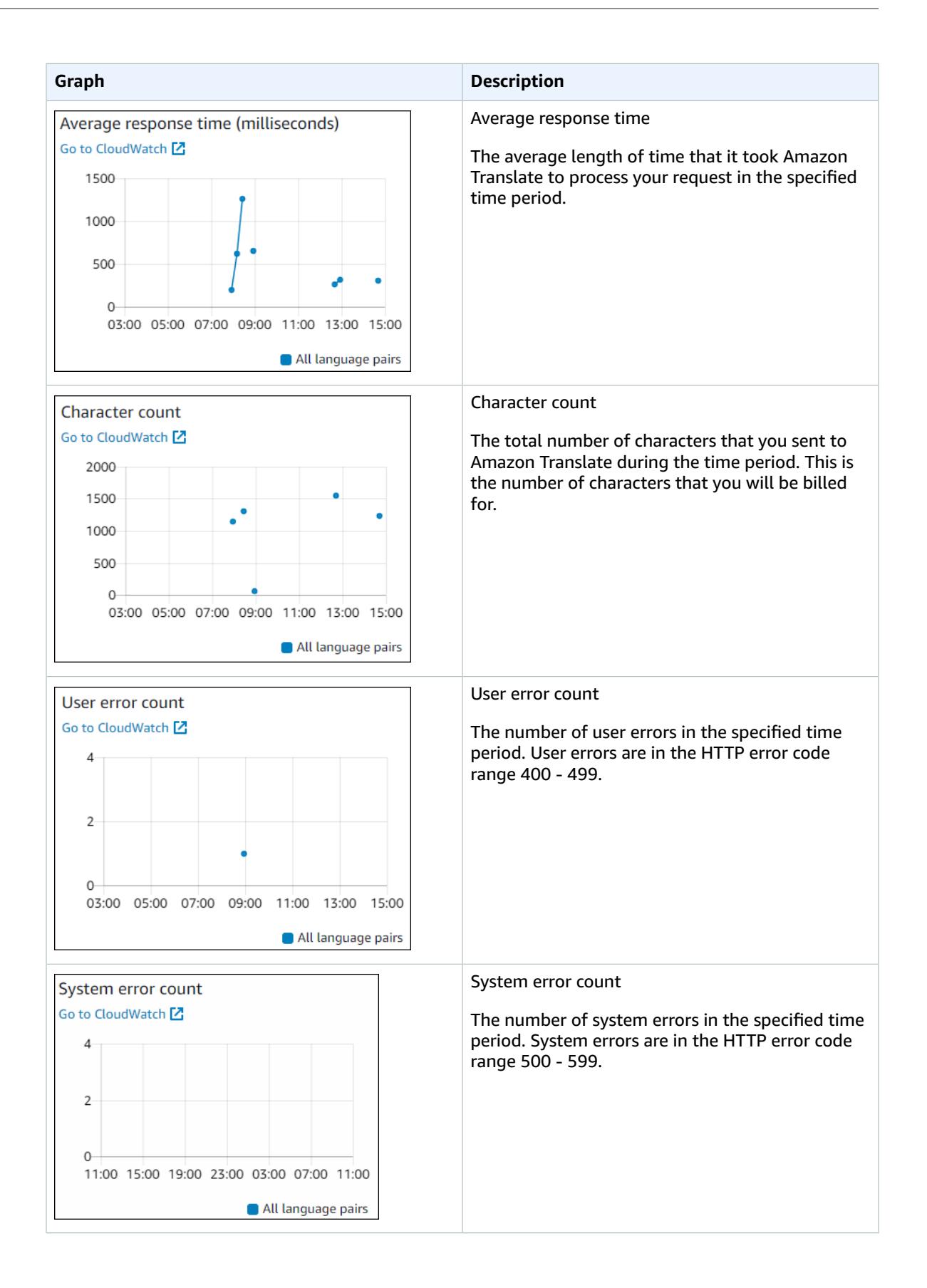

## <span id="page-48-0"></span>Monitoring Amazon Translate

With CloudWatch, you can get metrics for individual Amazon Translate operations or global Amazon Translate metrics for your account. Use metrics to track the health of your Amazon Translate-based solution and to set up alarms to notify you when one or more metrics fall outside a defined threshold. For example, you can monitor the number of requests made to Amazon Translate in a particular time period, see the latency of requests, or raise an alarm when errors exceed a threshold. To see metrics, you can use the Amazon Translate console, Amazon [CloudWatch](https://console.aws.amazon.com/cloudwatch/), the AWS [Command](http://docs.aws.amazon.com/AmazonCloudWatch/latest/cli/) Line Interface, or the [CloudWatch](http://docs.aws.amazon.com/AmazonCloudWatch/latest/APIReference/) API.

### <span id="page-48-1"></span>Understanding CloudWatch Metrics for Amazon **Translate**

To get metrics for your Amazon Translate operations, you specify the following information:

- The metric dimension. A *dimension* is a set of name-value pairs that you use to identify a metric. Amazon Translate has two dimensions:
	- Operation
	- Language pair
- The metric name, such as SuccessfulRequestCount or RequestCharacters. For a complete list of metrics, see [CloudWatch](#page-49-3) Metrics for Amazon Translate [\(p. 46\).](#page-49-3)

You can get metrics for Amazon Translate with the AWS Management Console, the AWS CLI, or the CloudWatch API. You can use the CloudWatch API through one of the Amazon AWS Software Development Kits (SDKs) or the CloudWatch API tools.

The following table lists some common uses for CloudWatch metrics. These are suggestions to get you started, not a comprehensive list.

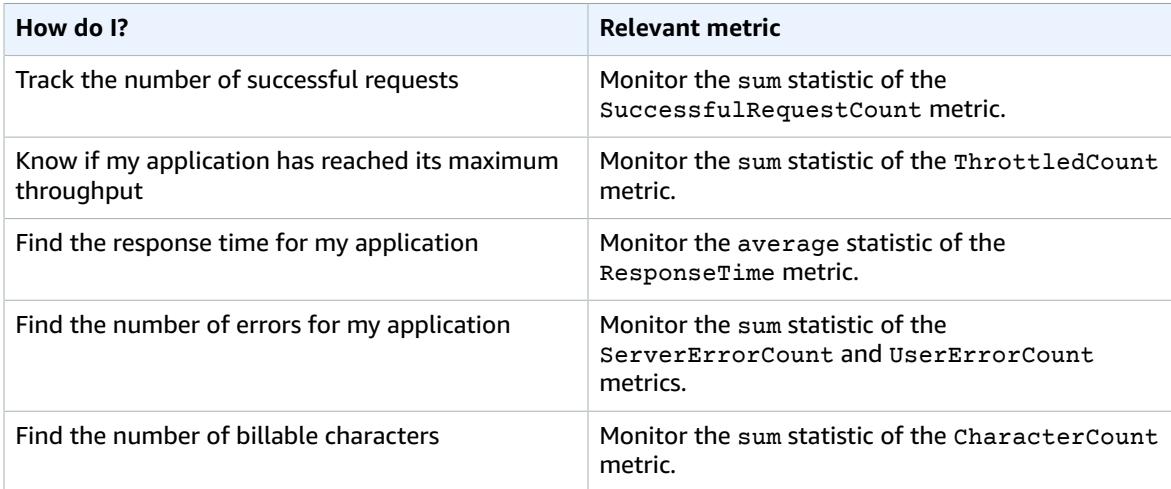

You must have the appropriate CloudWatch permissions to monitor Amazon Translate with CloudWatch For more information, see [Authentication](http://docs.aws.amazon.com/AmazonCloudWatch/latest/monitoring/auth-and-access-control-cw.html) and Access Control for Amazon CloudWatch in the *Amazon CloudWatch User Guide*.

### <span id="page-49-0"></span>Viewing Amazon Translate Metrics

View Amazon Translate metrics in the CloudWatch console.

### **To view metrics (CloudWatch console)**

- 1. Sign in to the AWS Management Console and open the CloudWatch console at [https://](https://console.aws.amazon.com/cloudwatch/) [console.aws.amazon.com/cloudwatch/.](https://console.aws.amazon.com/cloudwatch/)
- 2. Choose **Metrics**, choose **All Metrics**, and then choose **AWS/Translate**.
- 3. Choose the dimension, choose a metric name, and choose **Add to graph**.
- 4. Choose a value for the date range. The metric count for the specified date range is displayed in the graph.

### <span id="page-49-1"></span>Creating an Alarm

A CloudWatch alarm watches a single metric over a specified time period, and sends a notification to an Amazon SNS topic or Auto Scaling policy. The action or actions are based on the value of the metric relative to a given threshold over a number of time periods that you specify. CloudWatch can also send you an Amazon Simple Notification Service (Amazon SNS) message when the alarm changes state.

CloudWatch alarms invoke actions only when the state has changed and has persisted for the period that you specify.

### **To set an alarm**

- 1. Sign in to the AWS Management Console and open the CloudWatch console at [https://](https://console.aws.amazon.com/cloudwatch/) [console.aws.amazon.com/cloudwatch/.](https://console.aws.amazon.com/cloudwatch/)
- 2. Choose **Alarms**, and choose **Create Alarm**.
- 3. Choose **AWS/Translate Metrics**, and choose a metric.
- 4. For **Time Range**, choose a time range to monitor, and choose **Next**.
- 5. Type a **Name** and **Description**.
- 6. For **Whenever**, choose **>=**, and type a maximum value.
- 7. If you want CloudWatch to send an email when the alarm state is reached, in the **Actions** section, for **Whenever this alarm**, choose **State is ALARM**. For **Send notification to**, choose a mailing list or choose **New list** and create a new list.
- 8. Preview the alarm in the **Alarm Preview** section. If you are satisfied with the alarm, choose **Create Alarm**.

# <span id="page-49-2"></span>CloudWatch Metrics and Dimensions for Amazon **Translate**

Use the Amazon CloudWatch metrics and dimensions that are available for Amazon Translate to monitor your solution's performance.

### <span id="page-49-3"></span>CloudWatch Metrics for Amazon Translate

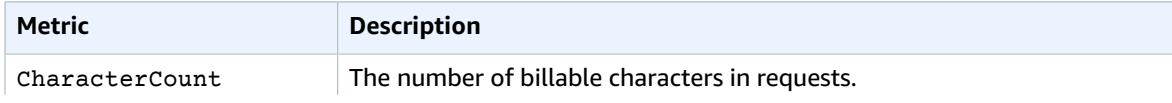

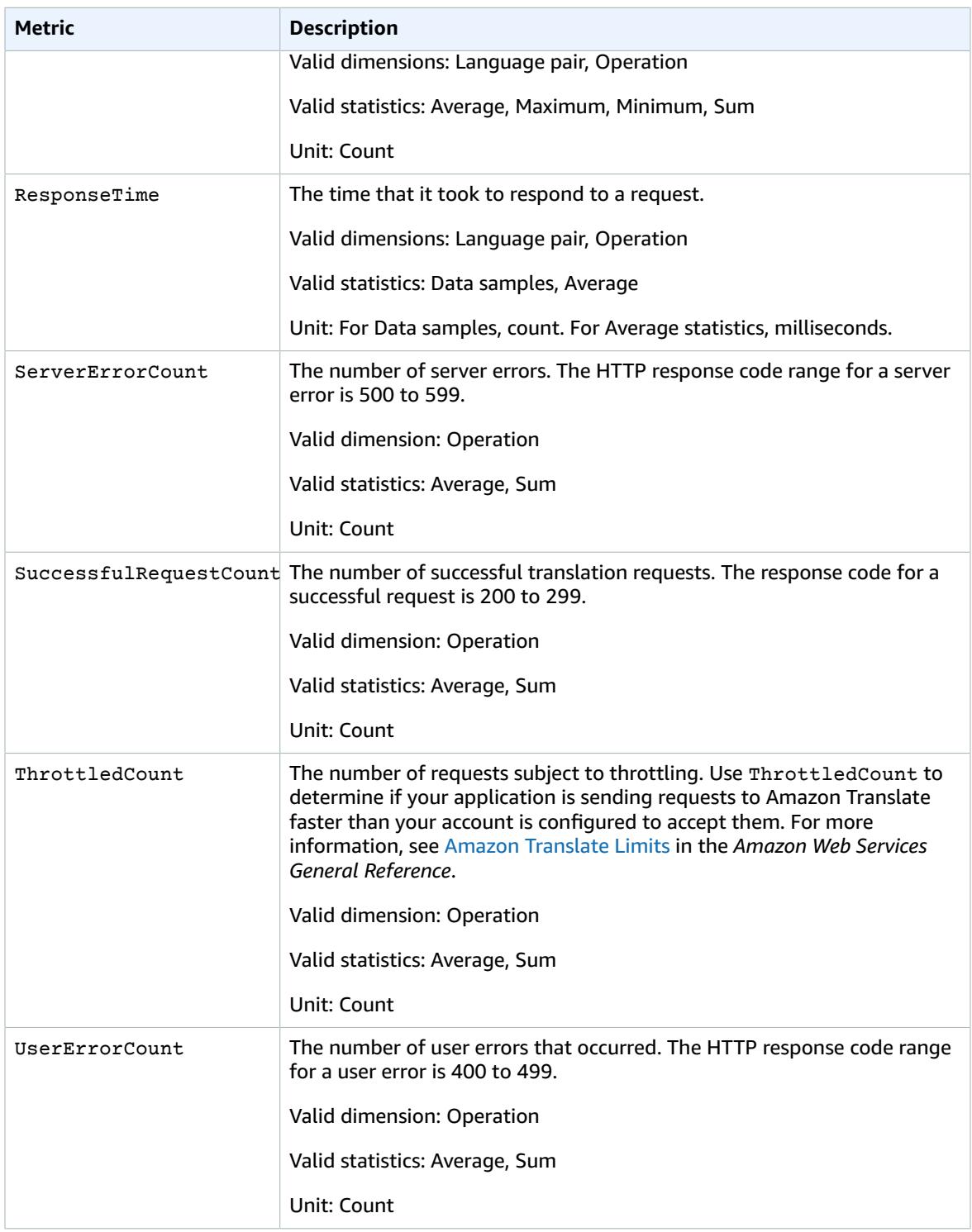

## <span id="page-50-0"></span>CloudWatch Dimensions for Amazon Translate

Use the following dimensions to filter Amazon Translate metrics. Metrics are grouped by the source language and the target language.

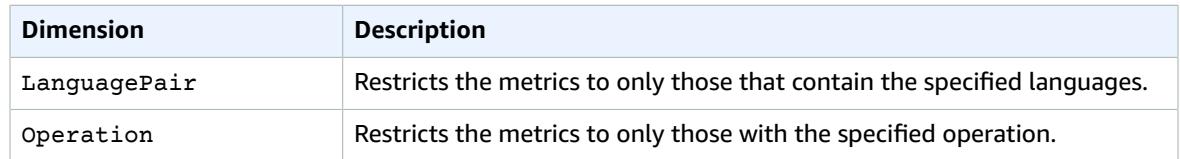

# <span id="page-52-0"></span>Guidelines and Limits

# <span id="page-52-1"></span>Supported Regions

For a list of AWS Regions where Amazon Translate is available, see AWS Regions and [Endpoints](http://docs.aws.amazon.com/general/latest/gr/rande.html#translate_region) in the *Amazon Web Services General Reference*.

# <span id="page-52-2"></span>**Throttling**

For information about throttling for Amazon Translate and to request a limit increase, see [Amazon](http://docs.aws.amazon.com/general/latest/gr/aws_service_limits.html#limits_amazon_translate) [Translate](http://docs.aws.amazon.com/general/latest/gr/aws_service_limits.html#limits_amazon_translate) Limits in the *Amazon Web Services General Reference*.

# <span id="page-52-3"></span>Guidelines

Amazon Translate may store your content to continuously improve the quality of its analysis models. See the Amazon [Translate](https://aws.amazon.com/translate/faqs/) FAQ to learn more. To request that we delete content that may have been stored by Amazon Translate, open a case with AWS Support.

# <span id="page-52-4"></span>Limits

Amazon Translate has the following limitations:

• The maximum document size is 5,000 bytes of UTF-8 characters per request.

# <span id="page-53-0"></span>Document History for Amazon **Translate**

The following table describes the documentation for this release of Amazon Translate.

• **Latest documentation update:**April 4, 2018

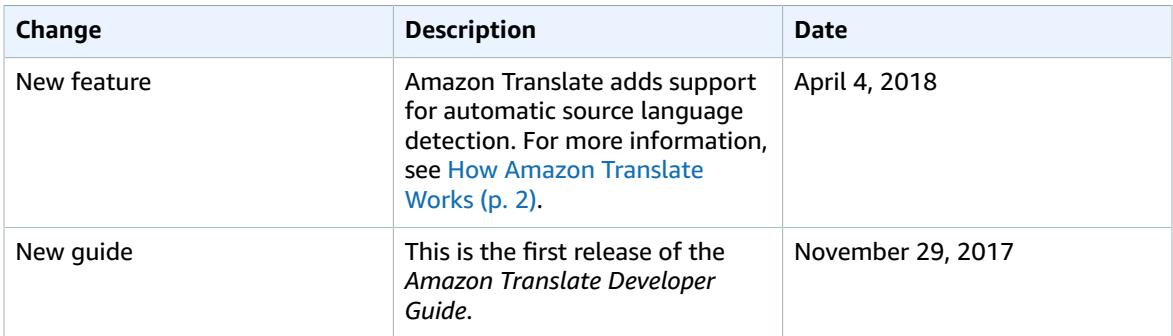

# <span id="page-54-0"></span>API Reference

This section contains the API Reference documentation.

# <span id="page-54-1"></span>Actions

The following actions are supported:

• [TranslateText \(p. 52\)](#page-55-0)

### <span id="page-55-0"></span>**TranslateText**

Translates input text from the source language to the target language. You can translate between English (en) and one of the following languages, or between one of the following languages and English.

- Arabic (ar)
- Chinese (Simplified) (zh)
- French (fr)
- German (de)
- Portuguese (pt)
- Spanish (es)

To have Amazon Translate determine the source language of your text, you can specify auto in the SourceLanguageCode field. If you specify auto, Amazon Translate will call Amazon Comprehend to determine the source language.

### <span id="page-55-3"></span>Request Syntax

```
{
    "SourceLanguageCode": "string",
    "TargetLanguageCode": "string",
    "Text": "string"
}
```
### Request Parameters

For information about the parameters that are common to all actions, see [Common](#page-59-0) [Parameters \(p. 56\)](#page-59-0).

The request accepts the following data in JSON format.

### <span id="page-55-1"></span>**[SourceLanguageCode \(p. 52\)](#page-55-3)**

One of the supported language codes for the source text. If the TargetLanguageCode is not "en", the SourceLanguageCode must be "en".

To have Amazon Translate determine the source language of your text, you can specify auto in the SourceLanguageCode field. If you specify auto, Amazon Translate will call Amazon Comprehend to determine the source language.

Type: String

Length Constraints: Minimum length of 2. Maximum length of 5.

Required: Yes

### <span id="page-55-2"></span>**[TargetLanguageCode \(p. 52\)](#page-55-3)**

One of the supported language codes for the target text. If the SourceLanguageCode is not "en", the TargetLanguageCode must be "en".

Type: String

Length Constraints: Minimum length of 2. Maximum length of 5.

Required: Yes

### <span id="page-56-0"></span>**[Text \(p. 52\)](#page-55-3)**

The text to translate. The text string can be a maximum of 5,000 bytes long. Depending on your character set, this may be fewer than 5,000 characters.

Type: String

Length Constraints: Minimum length of 1. Maximum length of 5000.

Required: Yes

### <span id="page-56-4"></span>Response Syntax

```
{
    "SourceLanguageCode": "string",
    "TargetLanguageCode": "string",
    "TranslatedText": "string"
}
```
### Response Elements

If the action is successful, the service sends back an HTTP 200 response.

The following data is returned in JSON format by the service.

<span id="page-56-1"></span>**[SourceLanguageCode \(p. 53\)](#page-56-4)**

The language code for the language of the input text.

Type: String

Length Constraints: Minimum length of 2. Maximum length of 5.

<span id="page-56-2"></span>**[TargetLanguageCode \(p. 53\)](#page-56-4)**

The language code for the language of the translated text.

Type: String

Length Constraints: Minimum length of 2. Maximum length of 5.

<span id="page-56-3"></span>**[TranslatedText \(p. 53\)](#page-56-4)**

The text translated into the target language.

Type: String

Length Constraints: Minimum length of 1.

### Errors

For information about the errors that are common to all actions, see [Common](#page-58-0) Error[s \(p. 55\).](#page-58-0)

#### **DetectedLanguageLowConfidenceException**

The confidence that Amazon Comprehend accurately detected the source language is low. If a low confidence level is acceptable for your application, you can use the language in the exception to call Amazon Translate again. For more information, see the [DetectDominantLanguage](https://docs.aws.amazon.com/comprehend/latest/dg/API_DetectDominantLanguage.html) operation in the *Amazon Comprehend Developer Guide*.

### HTTP Status Code: 400

### **InternalServerException**

An internal server error occurred. Retry your request.

HTTP Status Code: 500

#### **InvalidRequestException**

The request is invalid.

HTTP Status Code: 400

#### **ServiceUnavailableException**

Amazon Translate is unavailable. Retry your request later.

HTTP Status Code: 400

#### **TextSizeLimitExceededException**

The size of the input text exceeds the length constraint for the Text field. Try again with a shorter text.

HTTP Status Code: 400

#### **TooManyRequestsException**

The number of requests exceeds the limit. Resubmit your request later.

#### HTTP Status Code: 400

#### **UnsupportedLanguagePairException**

Amazon Translate cannot translate input text in the source language into this target language. For more information, see [Exception](#page-6-1) Handling [\(p. 3\)](#page-6-1).

HTTP Status Code: 400

### See Also

For more information about using this API in one of the language-specific AWS SDKs, see the following:

- AWS [Command](https://docs.aws.amazon.com/goto/aws-cli/translate-2017-07-01/TranslateText) Line Interface
- [AWS](https://docs.aws.amazon.com/goto/DotNetSDKV3/translate-2017-07-01/TranslateText) SDK for .NET
- [AWS](https://docs.aws.amazon.com/goto/SdkForCpp/translate-2017-07-01/TranslateText) SDK for C++
- [AWS](https://docs.aws.amazon.com/goto/SdkForGoV1/translate-2017-07-01/TranslateText) SDK for Go
- [AWS](https://docs.aws.amazon.com/goto/SdkForJava/translate-2017-07-01/TranslateText) SDK for Java
- AWS SDK for [JavaScript](https://docs.aws.amazon.com/goto/AWSJavaScriptSDK/translate-2017-07-01/TranslateText)
- [AWS](https://docs.aws.amazon.com/goto/SdkForPHPV3/translate-2017-07-01/TranslateText) SDK for PHP V3
- AWS SDK for [Python](https://docs.aws.amazon.com/goto/boto3/translate-2017-07-01/TranslateText)
- AWS SDK for [Ruby](https://docs.aws.amazon.com/goto/SdkForRubyV2/translate-2017-07-01/TranslateText) V2

# <span id="page-57-0"></span>Data Types

There are no separate data types in this API.

### <span id="page-58-0"></span>Common Errors

This section lists the errors common to the API actions of all AWS services. For errors specific to an API action for this service, see the topic for that API action.

#### **AccessDeniedException**

You do not have sufficient access to perform this action.

HTTP Status Code: 400

### **IncompleteSignature**

The request signature does not conform to AWS standards.

HTTP Status Code: 400

#### **InternalFailure**

The request processing has failed because of an unknown error, exception or failure.

HTTP Status Code: 500

### **InvalidAction**

The action or operation requested is invalid. Verify that the action is typed correctly.

HTTP Status Code: 400

### **InvalidClientTokenId**

The X.509 certificate or AWS access key ID provided does not exist in our records.

HTTP Status Code: 403

### **InvalidParameterCombination**

Parameters that must not be used together were used together.

HTTP Status Code: 400

#### **InvalidParameterValue**

An invalid or out-of-range value was supplied for the input parameter.

HTTP Status Code: 400

#### **InvalidQueryParameter**

The AWS query string is malformed or does not adhere to AWS standards.

HTTP Status Code: 400

### **MalformedQueryString**

The query string contains a syntax error.

HTTP Status Code: 404

#### **MissingAction**

The request is missing an action or a required parameter.

HTTP Status Code: 400

#### **MissingAuthenticationToken**

The request must contain either a valid (registered) AWS access key ID or X.509 certificate.

HTTP Status Code: 403

#### **MissingParameter**

A required parameter for the specified action is not supplied.

HTTP Status Code: 400

#### **OptInRequired**

The AWS access key ID needs a subscription for the service.

HTTP Status Code: 403

### **RequestExpired**

The request reached the service more than 15 minutes after the date stamp on the request or more than 15 minutes after the request expiration date (such as for pre-signed URLs), or the date stamp on the request is more than 15 minutes in the future.

HTTP Status Code: 400

#### **ServiceUnavailable**

The request has failed due to a temporary failure of the server.

HTTP Status Code: 503

#### **ThrottlingException**

The request was denied due to request throttling.

HTTP Status Code: 400

#### **ValidationError**

The input fails to satisfy the constraints specified by an AWS service.

HTTP Status Code: 400

### <span id="page-59-0"></span>Common Parameters

The following list contains the parameters that all actions use for signing Signature Version 4 requests with a query string. Any action-specific parameters are listed in the topic for that action. For more information about Signature Version 4, see [Signature](http://docs.aws.amazon.com/general/latest/gr/signature-version-4.html) Version 4 Signing Process in the *Amazon Web Services General Reference*.

#### **Action**

The action to be performed.

Type: string

Required: Yes

#### **Version**

The API version that the request is written for, expressed in the format YYYY-MM-DD.

Type: string

Required: Yes

### **X-Amz-Algorithm**

The hash algorithm that you used to create the request signature.

Condition: Specify this parameter when you include authentication information in a query string instead of in the HTTP authorization header.

Type: string

Valid Values: AWS4-HMAC-SHA256

Required: Conditional

### **X-Amz-Credential**

The credential scope value, which is a string that includes your access key, the date, the region you are targeting, the service you are requesting, and a termination string ("aws4\_request"). The value is expressed in the following format: *access\_key*/*YYYYMMDD*/*region*/*service*/aws4\_request.

For more information, see Task 2: Create a String to Sign for [Signature](http://docs.aws.amazon.com/general/latest/gr/sigv4-create-string-to-sign.html) Version 4 in the *Amazon Web Services General Reference*.

Condition: Specify this parameter when you include authentication information in a query string instead of in the HTTP authorization header.

Type: string

Required: Conditional

### **X-Amz-Date**

The date that is used to create the signature. The format must be ISO 8601 basic format (YYYYMMDD'T'HHMMSS'Z'). For example, the following date time is a valid X-Amz-Date value: 20120325T120000Z.

Condition: X-Amz-Date is optional for all requests; it can be used to override the date used for signing requests. If the Date header is specified in the ISO 8601 basic format, X-Amz-Date is not required. When X-Amz-Date is used, it always overrides the value of the Date header. For more information, see Handling Dates in [Signature](http://docs.aws.amazon.com/general/latest/gr/sigv4-date-handling.html) Version 4 in the *Amazon Web Services General Reference*.

Type: string

Required: Conditional

#### **X-Amz-Security-Token**

The temporary security token that was obtained through a call to AWS Security Token Service (AWS STS). For a list of services that support temporary security credentials from AWS Security Token Service, go to AWS [Services](http://docs.aws.amazon.com/IAM/latest/UserGuide/reference_aws-services-that-work-with-iam.html) That Work with IAM in the *IAM User Guide*.

Condition: If you're using temporary security credentials from the AWS Security Token Service, you must include the security token.

Type: string

Required: Conditional

### **X-Amz-Signature**

Specifies the hex-encoded signature that was calculated from the string to sign and the derived signing key.

Condition: Specify this parameter when you include authentication information in a query string instead of in the HTTP authorization header.

Type: string

### Required: Conditional

#### **X-Amz-SignedHeaders**

Specifies all the HTTP headers that were included as part of the canonical request. For more information about specifying signed headers, see Task 1: Create a [Canonical](http://docs.aws.amazon.com/general/latest/gr/sigv4-create-canonical-request.html) Request For Signature [Version](http://docs.aws.amazon.com/general/latest/gr/sigv4-create-canonical-request.html) 4 in the *Amazon Web Services General Reference*.

Condition: Specify this parameter when you include authentication information in a query string instead of in the HTTP authorization header.

Type: string

Required: Conditional

# <span id="page-62-0"></span>AWS Glossary

For the latest AWS terminology, see the AWS [Glossary](http://docs.aws.amazon.com/general/latest/gr/glos-chap.html) in the *AWS General Reference*.